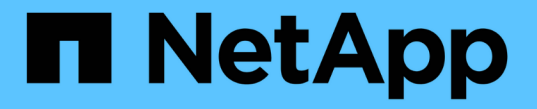

### **smb** 명령 참조 XCP

NetApp May 21, 2024

This PDF was generated from https://docs.netapp.com/ko-kr/xcp/xcp-smb-reference-help.html on May 21, 2024. Always check docs.netapp.com for the latest.

# 목차

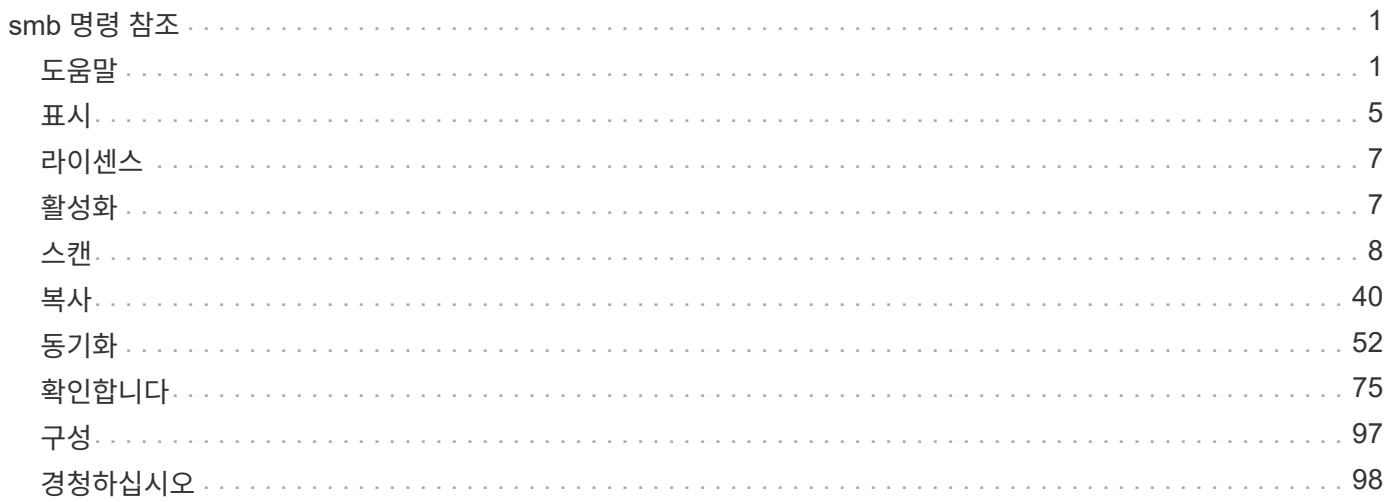

# <span id="page-2-0"></span>**smb** 명령 참조

## <span id="page-2-1"></span>도움말

SMB입니다 help Command 명령 명령 목록, 명령 매개 변수 및 각 매개 변수에 대한 간략한 설명을 표시합니다. 이 명령은 XCP를 처음 사용하는 초보자에게 매우 유용합니다.

#### 구문

xcp --help

예제 보기

```
C:\Users\Administrator\Desktop\xcp>xcp --help
usage: xcp [-h] [-version]
{scan,show,listen,configure,copy,sync,verify,license,activate,help}
  ...
optional arguments:
 -h, --help show this help message and exit
   -version show program's version number and exit
XCP commands:
    {scan,show,listen,configure,copy,sync,verify,license,activate,help}
   scan Read all the files in a file tree
     show Request information from host about SMB shares
     listen Run xcp service
     configure Configure xcp.ini file
     copy Recursively copy everything from source to target
   sync Sync target with source
     verify Verify that the target is the same as the source
     license Show xcp license info
     activate Activate a license on the current host
   help Show help for commands
```
### 도움말 **<command>**

<command>를 와 함께 사용합니다 help 지정된 <command>에 대한 예제 및 옵션 세부 정보를 표시합니다.

구문

xcp help <command>

다음 출력 예제에서는 의 세부 정보, 사용, 인수 및 선택적 인수를 보여 줍니다 sync 명령.

```
C:\Users\Administrator\Desktop\xcp>xcp help sync
usage: xcp sync [-h] [-v] [-parallel <n>] [-match <filter>] [-preserve-
atime]
[-noatime] [-noctime] [-nomtime] [-noattrs]
[-noownership] [-atimewindow <float>] [-ctimewindow <float>]
[-mtimewindow <float>] [-acl] [-fallback-user FALLBACK_USER]
[-fallback-group FALLBACK_GROUP] [-l]
source target
Note: ONTAP does not let a SMB client modify COMPRESSED or ENCRYPTED
attributes.
XCP sync will ignore these file attributes.
positional arguments:
source
target
optional arguments:
-h, --help show this help message and exit
-v increase debug verbosity
-parallel <n>
number of concurrent processes (default: <cpu-
count>)
-match <filter> only process files and directories that match the
filter
                     see `xcp help -match` for details)
-preserve-atime restore last accessed date on source
-noatime do not check file access time
-noctime do not check file creation time
-nomtime do not check file modification time
-noattrs do not check attributes
-noownership do not check ownership
-atimewindow <float> acceptable access time difference in seconds
-ctimewindow <float> acceptable creation time difference in seconds
-mtimewindow <float> acceptable modification time difference in
seconds
-acl copy security information
-fallback-user FALLBACK_USER
                      a user on the target machine to receive the
permissions of local
(nondomain)source machine users (eg. domain\administrator)
-fallback-group FALLBACK GROUP
                      a group on the target machine to receive the
permissions oflocal
(non-domain) source machine groups (eg. domain\administrators)
-l increase output
-root sync acl for root directory
C:\Users\Administrator\Desktop\xcp>
```
## <span id="page-6-0"></span>표시

SMB입니다 show 명령은 하나 이상의 스토리지 서버의 RPC 서비스와 NFS 내보내기를 쿼리합니다. 또한 이 명령은 사용 가능한 서비스 및 내보내기와 각 내보내기의 사용 가능한 용량 및 사용 가능한 용량을 나열한 다음 각 내보내기의 루트 속성을 나열합니다.

구문

를 클릭합니다 show 명령을 사용하려면 NFSv3 내보낸 시스템의 호스트 이름 또는 IP 주소가 필요합니다.

xcp show \\<IP address or hostname of SMB server>

예제 보기

```
C:\Users\Administrator\Desktop\xcp>xcp show \\<IP address or hostname
of SMB server>
Shares Errors Server
7 0 <IP address or hostname of SMB server>
== SMB Shares ==
Space Space Current
Free Used Connections Share Path Folder Path
0 0 N/A \\<IP address or hostname of SMB server>\IPC$ N/A
533GiB 4.72GiB 0 \\<IP address or hostname of SMB server>\ETC$ C:\etc
533GiB 4.72GiB 0 \\<IP address or hostname of SMB server>\HOME
C:\vol\vol0\home
533GiB 4.72GiB 0 \\<IP address or hostname of SMB server>\C$ C:\
972MiB 376KiB 0 \\<IP address or hostname of SMB
server>\testsecureC:\vol\testsecure
12 XCP SMB v1.6 User Guide © 2020 NetApp, Inc. All rights reserved.
47.8GiB 167MiB 1 \\<IP address or hostname of SMB server>\volxcp
C:\vol\volxcp
9.50GiB 512KiB 1 \\<IP address or hostname of SMB server>\jl C:\vol\jl
== Attributes of SMB Shares ==
Share Types Remark
IPC$ PRINTQ,IPC,SPECIAL,DEVICE Remote IPC
ETC$ SPECIAL Remote Administration
HOME DISKTREE Default Share
C$ SPECIAL Remote Administration
testsecure DISKTREE for secure copy
volxcp DISKTREE for xcpSMB
jl DISKTREE
== Permissions of SMB Shares ==
Share Entity Type
IPC$ Everyone Allow/Full Control
ETC$ Administrators Allow/FullControl
HOME Everyone Allow/Full Control
C$ Administrators Allow/Full Control
xcp show \\<IP address or hostname of SMB server>
0 errors
Total Time : 0s
STATUS : PASSED
```
다음 표에는 가 나열되어 있습니다 show 매개 변수 및 설명

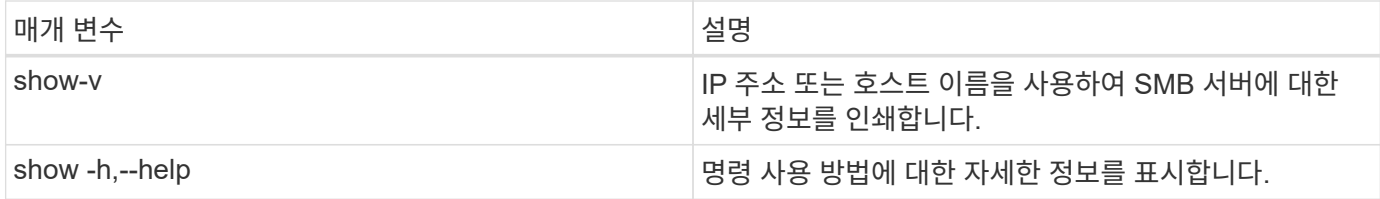

# <span id="page-8-0"></span>라이센스

SMB입니다 license Command는 XCP 라이센스 정보를 표시합니다.

구문

xcp license

예제 보기

```
C:\Users\Administrator\Desktop\xcp>xcp license
xcp license
XCP <version>; (c) yyyy NetApp, Inc.; Licensed to XXX [NetApp Inc]
until Mon Dec 31 00:00:00 yyyy
License type: SANDBOX
License status: ACTIVE
Customer name: N/A
Project number: N/A
Offline Host: Yes
Send statistics: No
Host activation date: N/A
License management URL: https://xcp.netapp.com
```
## <span id="page-8-1"></span>활성화

SMB입니다 activate 명령을 실행하면 XCP 라이센스가 활성화됩니다. 이 명령을 실행하기 전에 라이센스 파일이 XCP 호스트 또는 클라이언트 시스템의 C:\NetApp\xCP 디렉토리에 다운로드되어 복사되었는지 확인하십시오. 라이센스는 호스트 수에 관계없이 활성화할 수 있습니다.

구문

xcp activate

```
C:\Users\Administrator\Desktop\xcp>xcp activate
XCP activated
```
### <span id="page-9-0"></span>스캔

SMB입니다 scan 명령은 전체 SMB 공유를 재귀적으로 검색하고 끝에 있는 모든 파일을 나열합니다 scan 명령.

구문

xcp scan \\<SMB share path>

예제 보기

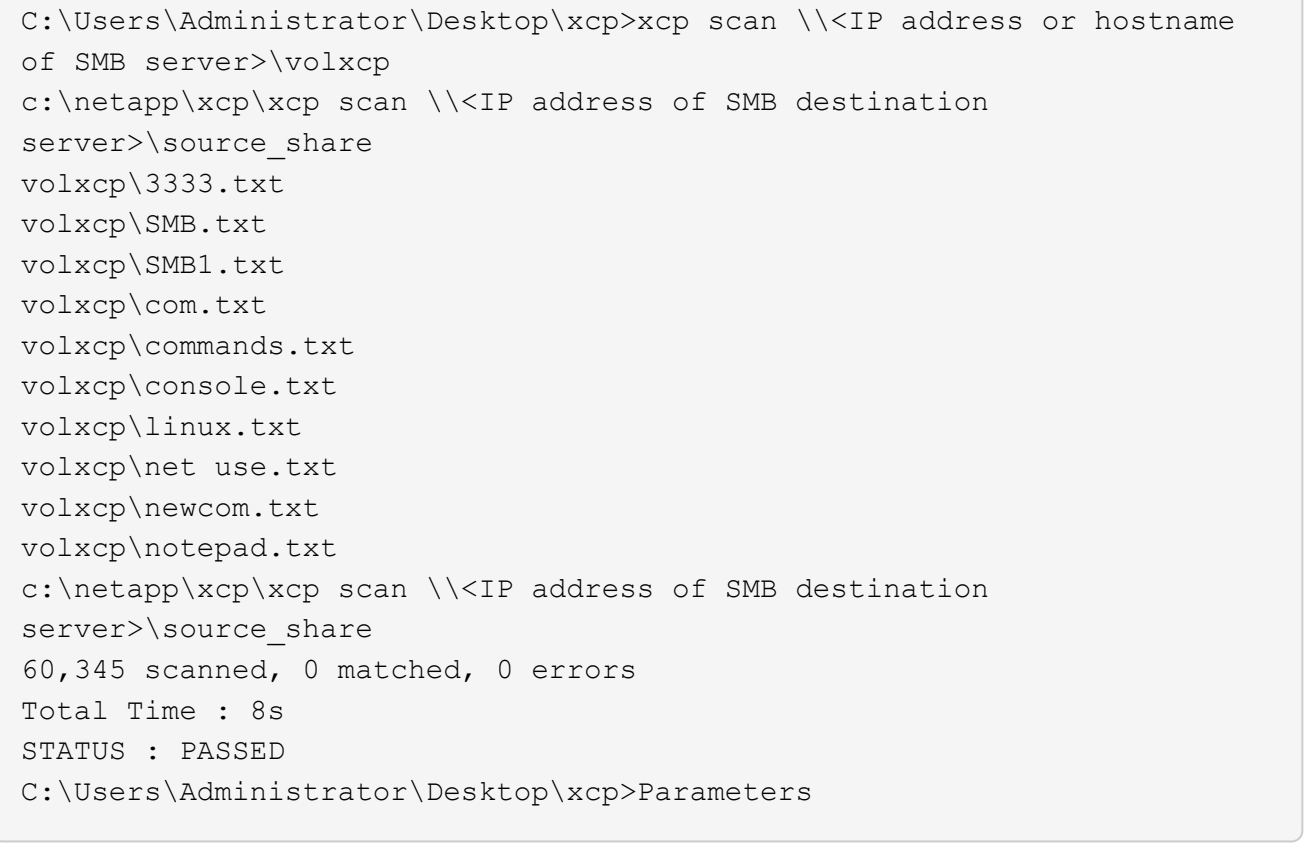

#### 다음 표에는 가 나열되어 있습니다 scan 매개 변수 및 설명

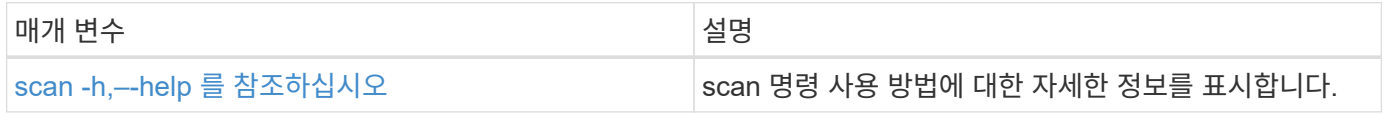

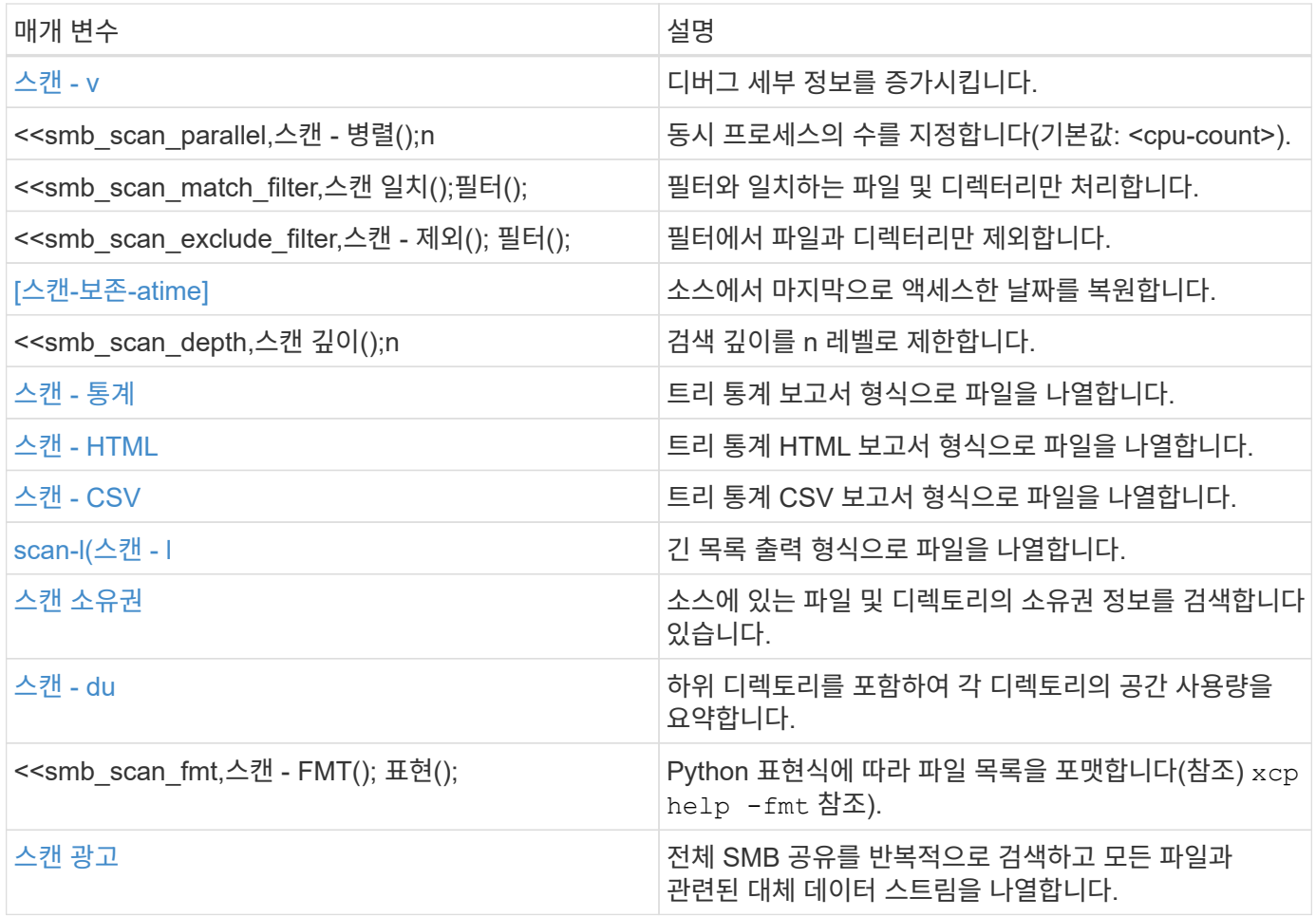

### **scan -h,–-help** 를 참조하십시오

를 사용합니다 -h 및 –-help 매개 변수 및 scan 명령 - 스캔 명령 사용 방법에 대한 자세한 정보를 표시합니다.

구문

xcp scan --help

```
C:\netapp\xcp>xcp scan --help
usage: xcp scan [-h] [-v] [-parallel <n>] [-match <filter>] [-exclude
<filter>] [-preserve-atime] [-depth
<n>] [-loglevel <name>] [-stats] [-l] [-ownership] [-du]
                [-fmt <expression>] [-html] [-csv] [-edupe] [-bs <n>]
[-ads]
                source
positional arguments:
    source
optional arguments:
  -h, --help show this help message and exit
    -v increase debug verbosity
  -parallel <n>
number of concurrent processes (default: <cpu-
count>)
  -match <filter> only process files and directories that match
the filter (see `xcp help -match` for details)
    -exclude <filter> Exclude files and directories that match the
filter (see `xcp help -exclude` for details)
    -preserve-atime restore last accessed date on source
  -depth \langle n \rangle limit the search depth
  -loglevel <name> option to set log level filter (default:INFO)
    -stats print tree statistics report
    -l detailed file listing output
    -ownership retrieve ownership information
    -du summarize space usage of each directory
including subdirectories
    -fmt <expression> format file listing according to the python
expression (see `xcp help -fmt` for details)
  -html Save HTML statistics report
  -csv Save CSV statistics report
  -edupe Include dedupe and sparse data estimate in
reports (see documentation for details)
    -bs <n> read/write block size for scans which read data
with -edupe (default: 64k)
  -ads scan NTFS alternate data stream
```
#### <span id="page-11-0"></span>스캔 **- v**

를 사용합니다 -v 매개 변수 scan 오류 또는 경고가 보고될 때 문제를 해결하거나 디버깅하기 위해 자세한 로깅 정보를 제공하는 명령입니다.

xcp scan  $-v \ \leq P$  address or hostname of SMB server>\source share

예제 보기

```
c:\netapp\xcp>xcp scan -v \\<IP address or hostname of SMB
server>\source_share
xcp scan -v \ \leq P address or hostname of SMB server>\source share
---Truncated output----
source_share\ASUP.pm
source_share\ASUP_REST.pm
source_share\Allflavors_v2.pm
source share\Armadillo.pm
source_share\AsupExtractor.pm
source_share\BTS_Config.pm
source share\Backup.pm
source share\Aggregate.pm
source share\Burt.pm
source share\CConfig.pm
source_share\CIFS.pm
source share\CR.pm
source share\CRC.pm
source_share\CSHM.pm
source_share\CSM.pm
source_share\agnostic\SFXOD.pm
source share\agnostic\Snapmirror.pm
source_share\agnostic\VolEfficiency.pm
source_share\agnostic\flatfile.txt
source_share\agnostic
source_share
xcp scan \setminus<IP address or hostname of SMB server>\source share
317 scanned, 0 matched, 0 errors
Total Time : 0s
STATUS : PASSED
```
#### 스캔 병렬 **<n>**

를 사용합니다 -parallel <n> 매개 변수 scan XCP 동시 프로세스의 수를 더 높거나 더 적게 설정하는 명령입니다.

n의 최대값은 61입니다.

```
xcp scan -parallel <n> \\<IP address or hostname of SMB
server>\source_share
```

```
c:\netapp\xcp>xcp scan -parallel 8 \\<IP address or hostname of SMB
server>\cifs_share
xcp scan -parallel 8 \\<IP address or hostname of SMB
server>\cifs_share
cifs_share\ASUP.pm
cifs_share\ASUP_REST.pm
cifs_share\Allflavors_v2.pm
cifs_share\Armadillo.pm
cifs_share\AsupExtractor.pm
cifs_share\BTS_Config.pm
cifs_share\Backup.pm
cifs_share\Aggregate.pm
cifs share\agnostic\CifsAccess.pm
cifs_share\agnostic\DU_Cmode.pm
cifs share\agnostic\Flexclone.pm
cifs share\agnostic\HyA Clone Utils.pm
cifs share\agnostic\Fileclone.pm
cifs_share\agnostic\Jobs.pm
cifs share\agnostic\License.pm
cifs share\agnostic\Panamax Clone Utils.pm
cifs share\agnostic\LunCmds.pm
cifs share\agnostic\ProtocolAccess.pm
cifs share\agnostic\Qtree.pm
cifs share\agnostic\Quota.pm
cifs_share\agnostic\RbacCmdFetcher.pm
cifs share\agnostic\RbacCmdFetcher ReadMe
cifs_share\agnostic\SFXOD.pm
cifs share\agnostic\Snapmirror.pm
cifs share\agnostic\VolEfficiency.pm
cifs_share\agnostic\flatfile.txt
cifs_share\agnostic
cifs_share
xcp scan -parallel 8 \\<IP address or hostname of SMB
server>\cifs_share
317 scanned, 0 matched, 0 errors
Total Time : 0s
STATUS : PASSED
```
#### 스캔 **-** 일치 **<filter>**

를 사용합니다 -match <filter> 매개 변수 scan 필터와 일치하는 파일 및 디렉토리만 처리하는 명령입니다.

```
xcp scan -match <filter> \\<IP address or hostname of SMB
server>\source_share
```
다음 예에서는 scan -match 1개월에서 1년 사이에 변경된 모든 파일을 스캔하고 검색된 각 파일에 대해 콘솔에 행을 인쇄합니다. 마지막 수정 시간의 ISO 형식, 사람이 읽을 수 있는 파일 크기, 파일 형식 및 상대 경로가 각 파일에 대해 반환됩니다.

예제 보기

```
c:\netapp\xcp>xcp scan -match "1*month < modified < 1*year" -fmt
"' {: > 15 } {: > 7 } { }
{}'.format(iso(mtime), humanize_size(size), type, relpath)" \\<IP
address or hostname of SMB server>\source share
xcp scan -match "1*month < modified < 1*year" -fmt "'{:>15} {:>7} {}
{}'.format(iso(mtime), humanize_size(size), type, relpath)" \\<IP
address or hostname of SMB server>\source share
xcp scan -match 1*month < modified < 1*year -fmt '\{::>15\} \{::>7\} {}
{}'.format(iso(mtime), humanize_size(size), type, relpath) \\<IP
address or hostname of SMB server>\source share
317 scanned, 0 matched, 0 errors
Total Time : 0s
STATUS : PASSED
```
다음 예에서는 scan -match 3개월 이상 수정되지 않은 파일과 크기가 4MB를 초과하는 파일을 나열합니다.

```
c:\netapp\xcp>xcp scan -match "modified > 3*month and size > 4194304"
-fmt "'{},{},
{}'.format(iso(mtime), humanize_size(size), relpath)" \\<IP address or
hostname of SMB
server>\source_share
xcp scan -match "modified > 3*month and size > 4194304" -fmt "'{}, {},
{}'.format(iso(mtime), humanize_size(size), relpath)" \\<IP address or
hostname of SMB server>\source share
xcp scan -match modified > 3*month and size > 4194304 -fmt '{}, {},
{}'.format(iso(mtime), humanize_size(size), relpath) \\<IP address or
hostname of SMB server>\source share
317 scanned, 0 matched, 0 errors
Total Time : 0s
STATUS : PASSED
```
다음 두 예제 중 첫 번째 예제에서는 디렉터리와 일치하며 형식 지정에서는 변수 "mtime", "relative path" 및 "depth" 사이에 쉼표를 추가합니다.

두 번째 예제에서는 동일한 출력을 "name.csv"로 리디렉션합니다.

예제 보기

```
c:\netapp\xcp>xcp scan -match "type is directory" -fmt
"','.join(map(str, [iso(mtime), relpath, depth]))" \\<IP address or
hostname of SMB server>\source share
xcp scan -match "type is directory" -fmt "','.join(map(str,
[iso(mtime), relpath, depth]))" \\<IP address or hostname of SMB
server>\source_share
2013-03-07_15:41:40.376072,source_share\agnostic,1
2020-03-05 04:15:07.769268, source share, 0
xcp scan -match type is directory -fmt ','.join(map(str, [iso(mtime),
relpath, depth])) \setminus address or hostname of SMB server>\simeq source share
317 scanned, 2 matched, 0 errors
Total Time : 0s
STATUS : PASSED
```
c:\netapp\xcp>xcp scan -match "type is directory" -fmt "','.join(map(str, [iso(mtime), relpath, depth]))" \\<IP address or hostname of SMB server>\source share > name.csv xcp scan -match "type is directory" -fmt "','.join(map(str, [iso(mtime), relpath, depth]))" \\<IP address or hostname of SMB server>\source\_share > name.csv

다음 예에서는 전체 경로와 RAW를 인쇄합니다 mtime 디렉토리가 아닌 모든 파일의 값입니다. 를 클릭합니다 mtime 값이 70자로 채워져 읽을 수 있는 콘솔 보고서를 쉽게 만들 수 있습니다.

```
c:\netapp\xcp>xcp scan -match "type is not directory" -fmt
"'{}{:>70}'.format(abspath, mtime)" \\<IP address or hostname of SMB
server>\source_share
xcp scan -match "type is not directory" -fmt "'{}
{:>70}'.format(abspath, mtime)" \\<IP address or hostname of SMB
server>\source_share
--truncated output--
\\<IP address or hostname of SMB server>\source_share\ASUP.pm
1362688899.238098
\\<IP address or hostname of SMB server>\source_share\ASUP_REST.pm
1362688899.264073
\\<IP address or hostname of SMB server>\source share\Allflavors v2.pm
1362688899.394938
\\<IP address or hostname of SMB server>\source_share\Armadillo.pm
1362688899.402936
\\<IP address or hostname of SMB server>\source_share\AsupExtractor.pm
1362688899.410922
\\<IP address or hostname of SMB server>\source_share\BTS_Config.pm
1362688899.443902
\\<IP address or hostname of SMB server>\source_share\Backup.pm
1362688899.444905
\\<IP address or hostname of SMB server>\source_share\Aggregate.pm
1362688899.322019
\\<IP address or hostname of SMB server>\source_share\Burt.pm
1362688899.446889
\\<IP address or hostname of SMB server>\source_share\CConfig.pm
1362688899.4479
\\<IP address or hostname of SMB server>\source_share\CIFS.pm
1362688899.562795
\\<IP address or hostname of SMB
server>\source_share\agnostic\ProtocolAccess.pm
1362688900.358093
\\<IP address or hostname of SMB server>\source_share\agnostic\Qtree.pm
1362688900.359095
\\<IP address or hostname of SMB server>\source_share\agnostic\Quota.pm
1362688900.360094
\\<IP address or hostname of SMB
server>\source_share\agnostic\RbacCmdFetcher.pm
1362688900.3611
\\<IP address or hostname of SMB
server>\source_share\agnostic\RbacCmdFetcher_ReadMe
1362688900.362094
```
\\<IP address or hostname of SMB server>\source\_share\agnostic\SFXOD.pm 1362688900.363094 \\<IP address or hostname of SMB server>\source\_share\agnostic\Snapmirror.pm 1362688900.364092 \\<IP address or hostname of SMB server>\source\_share\agnostic\VolEfficiency.pm 1362688900.375077 \\<IP address or hostname of SMB server>\source\_share\agnostic\flatfile.txt 1362688900.376076 xcp scan -match type is not directory -fmt '{} {:>70}'.format(abspath, mtime) \\<IP address or hostname of SMB server>\source share 317 scanned, 315 matched, 0 errors Total Time : 0s STATUS : PASSED

#### 스캔 **- <filter>** 제외

를 사용합니다 -exclude <filter> 를 사용하여 scan 필터에서 패턴을 기준으로 디렉토리 및 파일을 제외하는 명령입니다.

#### 구문

xcp scan -exclude <filter> \\<IP address or hostname of SMB server>\source\_share

다음 예에서는 scan -exclude 1개월에서 1년 사이에 변경된 파일을 제외하고 제외되지 않은 각 파일에 대해 콘솔에 행을 인쇄합니다. 각 파일에 대해 인쇄된 세부 정보는 최종 수정 시간의 ISO 형식, 사람이 읽을 수 있는 파일 크기, 유형 및 상대 경로입니다.

```
c:\netapp\xcp>xcp scan -exclude "1*month < modified < 1*year" -fmt
" ' { : >15 } { : >7 }{}'.format(iso(mtime), humanize_size(size), type, relpath)" \\<IP
address or hostname ofSMB server>\localtest\arch\win32\agnostic
xcp scan -exclude "1*month < modified < 1*vear" -fmt "'{:>15} {:>7}
{}{}'.format(iso(mtime), humanize_size(size), type, relpath)" \\<IP
address or hostname of SMB server>\localtest\arch\win32\agnostic
2013-03-07_15:39:22.852698 46 regular agnostic\P4ENV
2013-03-07_15:40:27.093887 8.40KiB regular agnostic\Client_outage.thpl
2013-03-07_15:40:38.381870 23.0KiB regular
agnostic\IPv6_RA_Configuration_Of_LLA_In_SK_BSD.thpl
2013-03-07_15:40:38.382876 12.0KiB regular
agnostic\IPv6 RA Default Route changes.thpl
2013-03-07_15:40:38.383870 25.8KiB regular
agnostic\IPv6 RA Port Role Change.thpl
2013-03-07_15:40:38.385863 28.6KiB regular
agnostic\IPv6 RA processing And Default Route Installation.thpl
2013-03-07_15:40:38.386865 21.8KiB regular
agnostic\IPv6 RA processing large No Prefix.thpl
2013-03-07_15:40:40.323163 225 regular agnostic\Makefile
2013-03-07_15:40:40.324160 165 regular
agnostic\Makefile.template
----truncated output ----
2013-03-07_15:45:36.668516 0 directory
agnostic\tools\limits finder\vendor\symfony\src
2013-03-07_15:45:36.668514 0 directory
agnostic\tools\limits finder\vendor\symfony
2013-03-07_15:45:40.782881 0 directory
agnostic\tools\limits finder\vendor
2013-03-07_15:45:40.992685 0 directory
agnostic\tools\limits finder
2013-03-07_15:45:53.242817 0 directory agnostic\tools
2013-03-07_15:46:11.334815 0 directory agnostic
xcp scan -exclude 1*month < modified < 1*year -fmt \{:\} >15\} \{:\} >7\}{}'.format(iso(mtime), humanize_size(size), type, relpath) \\<IP
address or hostname of SMB server>\localtest\arch\win32\agnostic
140,856 scanned, 1 excluded, 0 errors
Total Time : 46s
STATUS : PASSED
```

```
다음 예에서는 scan -exclude 3개월 이상 수정되지 않았고 크기가 5.5KB보다 큰 제외 안 된 파일을 나열합니다. 각
```
파일에 대해 인쇄되는 세부 정보는 최종 수정 시간의 ISO 형식, 사람이 읽을 수 있는 파일 크기, 형식 및 상대 경로입니다.

예제 보기

```
c:\netapp\xcp>xcp scan -exclude "modified > 3*month and size > 5650"
-fmt "'{ }', { }, {}, {}'.format(iso(mtime), humanize size(size), relpath)"
\\<IP address or hostname of SMB
server>\localtest\arch\win32\agnostic\snapmirror
xcp scan -exclude "modified > 3*month and size > 5650" -fmt "'{}, {},
{}'.format(iso(mtime), humanize_size(size) relpath)" \\<IP address or
hostname of SMB server>\localtest\arch\win32\agnostic\snapmirror
2013-03-07_15:44:53.713279, 4.31KiB, snapmirror\rsm_abort.thpl
2013-03-07 15:44:53.714269, 3.80KiB, snapmirror\rsm break.thpl
2013-03-07_15:44:53.715270, 3.99KiB, snapmirror\rsm_init.thpl
2013-03-07_15:44:53.716268, 2.41KiB, snapmirror\rsm_quiesce.thpl
2013-03-07_15:44:53.717263, 2.70KiB, snapmirror\rsm_release.thpl
2013-03-07_15:44:53.718260, 4.06KiB, snapmirror\rsm_resume.thpl
2013-03-07_15:44:53.720256, 4.77KiB, snapmirror\rsm_resync.thpl
2013-03-07_15:44:53.721258, 3.83KiB, snapmirror\rsm_update.thpl
2013-03-07_15:44:53.724256, 4.74KiB, snapmirror\sm_quiesce.thpl
2013-03-07_15:44:53.725254, 4.03KiB, snapmirror\sm_resync.thpl
2013-03-07_15:44:53.727249, 4.30KiB, snapmirror\sm_store_complete.thpl
2013-03-07_15:44:53.729250, 0, snapmirror
xcp scan -exclude modified > 3*month and size > 5650 -fmt '{}, {},
{}'.format(iso(mtime), humanize_size(size), relpath) \\<IP address or
hostname of SMB server>\localtest\arch\win32\agnostic\snapmirror
18 scanned, 6 excluded, 0 errors Total Time : 0s
```
STATUS : PASSED

다음 예제에서는 디렉터리를 제외합니다. 변수 사이에 쉼표를 추가하는 서식과 함께 제외되지 않은 파일이 나열됩니다 mtime, relpath, 및 depth.

```
c:\netapp\xcp>xcp scan -exclude "type is directory" -fmt
"','.join(map(str, [iso(mtime), relpath, depth]))" \\<IP address or
hostname of SMB server>\localtest\arch\win32\agnostic\snapmirror
xcp scan -exclude "type is directory" -fmt "','.join(map(str,
[iso(mtime), relpath, depth]))"
\\<IP address or hostname of
SMBserver>\localtest\arch\win32\agnostic\snapmirror
2013-03-07_15:44:53.712271,snapmirror\SMutils.pm,1
2013-03-07 15:44:53.713279, snapmirror\rsm_abort.pm, 1
2013-03-07 15:44:53.714269, snapmirror\rsm break.pm, 1
2013-03-07_15:44:53.715270,snapmirror\rsm_init.thpl,1
2013-03-07_15:44:53.716268,snapmirror\rsm_quiesce.thpl,1
2013-03-07 15:44:53.717263, snapmirror\rsm_release.thpl,1
2013-03-07_15:44:53.718260,snapmirror\rsm_resume.thpl,1
2013-03-07_15:44:53.720256,snapmirror\rsm_resync.thpl,1
2013-03-07 15:44:53.721258, snapmirror\rsm_update.thpl,1
2013-03-07_15:44:53.722261,snapmirror\sm_init.thpl,1
2013-03-07_15:44:53.723257,snapmirror\sm_init_complete.thpl,1
2013-03-07_15:44:53.724256,snapmirror\sm_quiesce.thpl,1
2013-03-07_15:44:53.725254,snapmirror\sm_resync.thpl,1
2013-03-07_15:44:53.726250,snapmirror\sm_retrieve_complete.thpl,1
2013-03-07_15:44:53.727249,snapmirror\sm_store_complete.thpl,1
2013-03-07 15:44:53.728256, snapmirror\sm_update.thpl,1
2013-03-07_15:44:53.729260,snapmirror\sm_update_start.thpl,1
xcp scan -exclude type is directory -fmt ','.join(map(str, [iso(mtime),
relpath, depth])) \\<IP address or hostname of SMB
server>\localtest\arch\win32\agnostic\snapmirror
18 scanned, 1 excluded, 0 errors
Total Time : 0s
STATUS : PASSED
```
다음 예에서는 전체 파일 경로와 RAW를 인쇄합니다 mtimevalue 디렉토리가 아닌 모든 파일 를 클릭합니다 mtimevalue 콘솔 보고서를 쉽게 읽을 수 있도록 70자로 패딩됩니다.

c:\netapp\xcp>xcp scan -exclude "type is not directory" -fmt "'{} {:>70}'.format(abspath, mtime)" \\<IP address or hostname of SMBserver>\source\_share xcp scan -exclude type is not directory -fmt '{} {:>70}'.format(abspath, mtime) \\<IP address or hostname of SMB server>\source\_share 18 scanned, 17 excluded, 0errors Total Time : 0s STATUS : PASSED

#### 스캔**-**보존**-atime**

를 사용합니다 -preserve-atime 매개 변수 scan 소스에 있는 모든 파일의 마지막 액세스 날짜를 복원하고 를 재설정하는 명령입니다 atime XCP가 파일을 읽기 전의 원래 값으로.

SMB 공유를 스캔하면 파일에 대한 액세스 시간이 수정됩니다(스토리지 시스템이 수정하도록 구성된 경우) atime XCP가 파일을 하나씩 읽고 있기 때문입니다. XCP는 를 변경하지 않습니다 atime`파일을 읽기만 하면 업데이트가 시작됩니다 `atime.

구문

xcp scan -preserve-atime \\<IP address or hostname of SMB server>\source\_share

```
c:\netapp\xcp>xcp scan -preserve-atime \\<IP address or hostname of SMB
server>\source_share
xcp scan -preserve-atime \\<IP address or hostname of SMB
server>\source_share
source_share\ASUP.pm
source_share\ASUP_REST.pm
source share\Allflavors v2.pm
source_share\Armadillo.pm
source_share\AsupExtractor.pm
source_share\BTS_Config.pm
source share\Backup.pm
source share\Aggregate.pm
source share\Burt.pm
source share\CConfig.pm
source_share\agnostic\ProtocolAccess.pm
source share\agnostic\Qtree.pm
source share\agnostic\Quota.pm
source_share\agnostic\RbacCmdFetcher.pm
source share\agnostic\RbacCmdFetcher ReadMe
source share\agnostic\SFXOD.pm
source_share\agnostic\Snapmirror.pm
source_share\agnostic\VolEfficiency.pm
source_share\agnostic\flatfile.txt
source share\agnostic
source_share
xcp scan -preserve-atime \\<IP address or hostname of
SMBserver>\source_share
317 scanned, 0 matched, 0 errors
Total Time : 1s
STATUS : PASSED
```
#### 스캔 깊이 **<n>**

를 사용합니다 -depth <n> 매개 변수 scan 명령을 사용하여 SMB 공유 내에 있는 디렉터리의 검색 수준을 제한합니다.

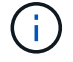

를 클릭합니다 –depth 옵션은 XCP가 파일을 하위 디렉토리로 스캔할 수 있는 정도를 지정합니다.

구문

```
c:\netapp\xcp>xcp scan -depth 2 \\<IP address or hostname of SMB
server>\source_share
xcp scan -depth 2 \setminus address or hostname of SMB server>\simeq source share
source_share\ASUP.pm
source_share\ASUP_REST.pm
source_share\Allflavors_v2.pm
source share\Armadillo.pm
source_share\AsupExtractor.pm
source_share\BTS_Config.pm
source_share\Backup.pm
source share\Aggregate.pm
source share\Burt.pm
source share\CConfig.pm
source share\CIFS.pm
source share\CR.pm
source share\CRC.pm
source_share\CSHM.pm
source share\agnostic\Fileclone.pm
source share\agnostic\Jobs.pm
source share\agnostic\License.pm
source share\agnostic\Panamax Clone Utils.pm
source share\agnostic\LunCmds.pm
source_share\agnostic\ProtocolAccess.pm
source share\agnostic\Qtree.pm
source share\agnostic\Quota.pm
source_share\agnostic\RbacCmdFetcher.pm
source share\agnostic\RbacCmdFetcher ReadMe
source share\agnostic\SFXOD.pm
source share\agnostic\Snapmirror.pm
source_share\agnostic\VolEfficiency.pm
source_share\agnostic\flatfile.txt
source share\agnostic
source_share
xcp scan -depth 2 \\<IP address or hostname of SMB server>\source share
317 scanned, 0 matched, 0 errors
Total Time : 0s
STATUS : PASSED
```
### <span id="page-27-0"></span>스캔 **-** 통계

를 사용합니다 -stats 매개 변수 scan 트리 통계 보고서 형식으로 파일을 나열하는 명령입니다.

구문

xcp scan -stats \\<IP address or hostname of SMB server>\source share

```
C:\netapp\xcp>xcp scan -stats \\<IP address or hostname of SMB
server>\cifs_share
== Maximum Values ==
       Size Depth Namelen Dirsize
     88.2MiB 3 108 20
== Average Values ==
      Size Depth Namelen Dirsize
  4.74MiB 2 21 9
== Top File Extensions ==
no extension .PDF .exe .html .whl .py
other
 2 2 2 2 2 1
9
  20.0KiB 1.54MiB 88.4MiB 124KiB 1.47MiB 1.62KiB
98.3MiB
== Number of files ==
empty <8KiB 8-64KiB 64KiB-1MiB 1-10MiB 10-100MiB
>100MiB
   2 24 2 7 2 3
== Space used ==empty <8KiB 8-64KiB 64KiB-1MiB 1-10MiB 10-100MiB
>100MiB
   0 24.0KiB 124KiB 2.87MiB 2.91MiB 184MiB
0
== Directory entries ==
empty 1-10 10-100 100-1K 1K-10K >10K
         4 1
== Depth ==
   0-5 6-10 11-15 16-20 21-100 >100
    45
== Modified ==
>1 year 9-12 months 6-9 months 3-6 months 1-3 months 1-31 days 1-
24 hrs <1
hour <15 mins future <1970 invalid
  44
1
  190MiB
```

```
== Created ==
>1 year 9-12 months 6-9 months 3-6 months 1-3 months 1-31 days 1-
24 hrs <1
hour <15 mins future <1970 invalid
  45
  190MiB
Total count: 45
Directories: 5
Regular files: 40
Symbolic links:
Junctions:
Special files:
Total space for regular files: 190MiB
Total space for directories: 0
Total space used: 190MiB
Dedupe estimate: N/A
Sparse data: N/A
xcp scan -stats \\<IP address or hostname of SMB server>\cifs_share
45 scanned, 0 matched, 0 errors
Total Time : 0s
STATUS : PASSED
```
#### <span id="page-29-0"></span>스캔 **- HTML**

를 사용합니다 -html 매개 변수 scan HTML 통계 보고서에 파일을 나열하는 명령입니다.

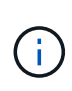

XCP 보고서(.csv, .html)는 XCP 바이너리와 동일한 위치에 저장됩니다. 파일 이름은 <xcp\_process\_id>\_<time\_stamp>.html 형식입니다. XCP는 SID(보안 식별자)를 소유자 이름에 매핑할 수 없는 경우 SID에서 마지막 "–" 뒤에 있는 마지막 몇 자리를 사용하여 소유자를 나타냅니다. 예를 들어, XCP가 SID S-1-5-21-1896871423-3211229150-3383017265-4854184를 소유자에 매핑할 수 없는 경우 4854184를 사용하여 소유자를 나타냅니다.

구문

xcp scan -stats -html -preserve-atime -ownership \\<IP address or hostname of SMB server>\source share

```
Z:\scripts\xcp\windows>xcp scan -stats -html -preserve-atime -ownership
\\<IP address or hostname of SMB server>\source share
1,972 scanned, 0 matched, 0 errors, 7s
4,768 scanned, 0 matched, 0 errors,12s
7,963 scanned, 0 matched, 0 errors,17s
10,532 scanned, 0 matched, 0 errors,22s
12,866 scanned, 0 matched, 0 errors,27s
15,770 scanned, 0 matched, 0 errors,32s
17,676 scanned, 0 matched, 0 errors,37s
== Maximum Values ==  Size Depth Namelen Dirsize
    535KiB 16 33 45
== Average Values ==
      Size Depth Namelen Dirsize
   10.3KiB 7 11 6
== Top File SIDs ==S-1-5-21-1896871423-3211229150-3383017265-4854184 S-1-5-32-544 S-1-5-
21-1896871423-3211229150-3383017265-3403389
      9318 8470 1
== Top Space SIDs ==S-1-5-21-1896871423-3211229150-3383017265-4854184 S-1-5-32-544 S-1-5-
21-1896871423-3211229150-3383017265-3403389
   76.8MiB 69.8MiB 0
== Top File Extensions ==
      py .rst .html no extension .txt
.png other
     5418 3738 1974 1197 630 336
1344
== Number of files ==
  empty <8KiB 8-64KiB 64KiB-1MiB 1-10MiB 10-100MiB
>100MiB
      168 11466 2709 294
== Space used ==
   empty <8KiB 8-64KiB 64KiB-1MiB 1-10MiB 10-100MiB
>100MiB
      0 24.4MiB 55.3MiB 66.9MiB
```
== Directory entries == empty 1-10 10-100 100-1K 1K-10K >10K 42 2690 420  $==$  Depth  $==$  0-5 6-10 11-15 16-20 21-100 >100 3832 12527 1424 6 == Modified == >1 year >1 month 1-31 days 1-24 hrs <1 hour <15 mins future invalid 11718 2961 3110  $==$  Created  $==$  >1 year >1 month 1-31 days 1-24 hrs <1 hour <15 mins future invalid 1 17788 == Accessed ==  $>1$  year  $>1$  month 1-31 days 1-24 hrs <1 hour <15 mins future invalid 14624 3165 Total count: 17789 Directories: 3152 Regular files: 14637 Symbolic links: Junctions: Special files: Total space for regular files:147MiB Total space for directories: 0 Total space used: 147MiB Dedupe estimate: N/A Sparse data: N/A xcp scan -stats -html -preserve-atime -ownership \\<IP address or hostname ofSMB server>\source\_share 17,789 scanned, 0 matched, 0errors Total Time : 39s STATUS : PASSED

#### <span id="page-31-0"></span>스캔 **- CSV**

를 사용합니다 -csv 매개 변수 scan CSV 트리 통계 보고서에 파일을 나열하는 명령입니다.

xcp scan -stats -csv -preserve-atime -ownership \\<IP address or hostname of SMB server>\source\_share

```
Z:\scripts\xcp\windows>xcp scan -stats -csv -preserve-atime -ownership
\\<IP address or hostname of SMB server>\source share
1,761 scanned, 0 matched, 0 errors, 6s
4,949 scanned, 0 matched, 0 errors,11s
7,500 scanned, 0 matched, 0 errors,16s
10,175 scanned, 0 matched, 0 errors,21s
12,371 scanned, 0 matched, 0 errors,26s
15,330 scanned, 0 matched, 0 errors,31s
17,501 scanned, 0 matched, 0 errors,36s
== Maximum Values ==
    Size Depth Namelen Dirsize
   535KiB 16 33 45
== Average Values ==
    Size Depth Namelen Dirsize
 10.3KiB 7 11 6
== Top File SIDs ==S-1-5-21-1896871423-3211229150-3383017265-4854184 S-1-5-32-544 S-1-5-
21-1896871423-3211229150- 3383017265-3403389
     9318 8470 1
== Top Space SIDs ==S-1-5-21-1896871423-3211229150-3383017265-4854184 S-1-5-32-544 S-1-5-
21-1896871423-3211229150- 3383017265-3403389
 76.8MiB 69.8MiB 0
== Top File Extensions ==
    .py .rst .html no extension .txt .png
other
    5418 3738 1974 1197 630 336
1344
== Number of files ==
   empty <8KiB 8-64KiB 64KiB-1MiB 1-10MiB 10-100MiB
>100MiB
      168 11466 2709 294
== Space used ==
  empty <8KiB 8-64KiB 64KiB-1MiB 1-10MiB 10-100MiB
>100MiB
    0 24.4MiB 55.3MiB 66.9MiB 0 0
```
== Directory entries == empty 1-10 10-100 100-1K 1K-10K >10K 42 2690 420 == Depth == 0-5 6-10 11-15 16-20 21-100 >100 3832 12527 1424 6 == Modified == >1 year >1 month 1-31 days 1-24 hrs <1 hour <15 mins future invalid 11718 2961 3110 == Created == >1 year >1 month 1-31 days 1-24 hrs <1 hour <15 mins future invalid 17789 == Accessed == >1 year >1 month 1-31 days 1-24 hrs <1 hour <15 mins future invalid 15754 2035 Total count: 17789 Directories: 3152 Regular files: 14637 Symbolic links: Junctions: Special files: Total space for regular files: 147MiB Total space for directories: 0 Total space used: 147MiB Dedupe estimate: N/A Sparse data: N/A xcp scan -stats -csv -preserve-atime -ownership \\<IP address or hostname of SMB server>\source share 17,789 scanned, 0 matched, 0 errors Total Time : 40s STATUS : PASSED

#### <span id="page-34-0"></span>**scan-l(**스캔 **- l**

0

를 사용합니다 -l 매개 변수 scan 긴 목록 출력 형식으로 파일을 나열하는 명령입니다.

xcp scan -l \\<IP address or hostname of SMB server>\source\_share
```
c:\netapp\xcp>xcp scan -l \\<IP address or hostname of SMB
server>\source share xcp scan -l \\<IP address or hostname of SMB
server>\source_share
f 195KiB 7y0d source_share\ASUP.pm
f 34.7KiB 7y0d source_share\ASUP_REST.pm
f 4.11KiB 7y0d source_share\Allflavors_v2.pm
f 38.1KiB 7y0d source_share\Armadillo.pm
f 3.83KiB 7y0d source_share\AsupExtractor.pm
f 70.1KiB 7y0d source_share\BTS_Config.pm
f 2.65KiB 7y0d source_share\Backup.pm
f 60.3KiB 7y0d source_share\Aggregate.pm
f 36.9KiB 7y0d source_share\Burt.pm
f 8.98KiB 7y0d source_share\CConfig.pm
f 19.3KiB 7y0d source_share\CIFS.pm
f 20.7KiB 7y0d source_share\CR.pm
f 2.28KiB 7y0d source_share\CRC.pm
f 18.7KiB 7y0d source_share\CSHM.pm
f 43.0KiB 7y0d source_share\CSM.pm
f 19.7KiB 7y0d source_share\ChangeModel.pm
f 33.3KiB 7y0d source_share\Checker.pm
f 3.47KiB 7y0d source_share\Class.pm
f 37.8KiB 7y0d source_share\Client.pm
f 188KiB 7y0d source_share\agnostic\Flexclone.pm
f 15.9KiB 7y0d source_share\agnostic\HyA_Clone_Utils.pm
f 13.4KiB 7y0d source_share\agnostic\Fileclone.pm
f 41.8KiB 7y0d source_share\agnostic\Jobs.pm
f 24.0KiB 7y0d source_share\agnostic\License.pm
f 34.8KiB 7y0d source_share\agnostic\Panamax_Clone_Utils.pm
f 30.2KiB 7y0d source_share\agnostic\LunCmds.pm
f 40.9KiB 7y0d source_share\agnostic\ProtocolAccess.pm
f 15.7KiB 7y0d source_share\agnostic\Qtree.pm
f 29.3KiB 7y0d source_share\agnostic\Quota.pm
f 13.7KiB 7y0d source_share\agnostic\RbacCmdFetcher.pm
f 5.55KiB 7y0d source_share\agnostic\RbacCmdFetcher_ReadMe
f 3.92KiB 7y0d source_share\agnostic\SFXOD.pm
f 35.8KiB 7y0d source_share\agnostic\Snapmirror.pm
f 40.4KiB 7y0d source_share\agnostic\VolEfficiency.pm
f 6.22KiB 7y0d source_share\agnostic\flatfile.txt
d 0 7y0d source share\agnostic
d 0 19h17m source share
xcp scan -1 \\<IP address or hostname of SMB server>\source share
317 scanned, 0 matched, 0 errors
```
### 스캔 소유권

를 사용합니다 -ownership 매개 변수 scan 파일에 대한 소유권 정보를 검색하는 명령입니다.

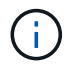

만 사용할 수 있습니다 -ownership 를 사용하여 -l, -match, -fmt, 또는 -stats 매개 변수.

구문

xcp scan -l -ownership \\<IP address or hostname of SMB server>\source\_share

c:\netapp\xcp>xcp scan -l -ownership \\<IP address or hostname of SMB server>\source share xcp scan -1 -ownership \\<IP address or hostname of SMB server>\source share f BUILTIN\Administrators 195KiB 7y0d source\_share\ASUP.pm f BUILTIN\Administrators 34.7KiB 7y0d source share\ASUP REST.pm f BUILTIN\Administrators 4.11KiB 7y0d source\_share\Allflavors\_v2.pm f BUILTIN\Administrators 38.1KiB 7y0d source\_share\Armadillo.pm f BUILTIN\Administrators 3.83KiB 7y0d source\_share\AsupExtractor.pm f BUILTIN\Administrators 70.1KiB 7y0d source\_share\BTS\_Config.pm f BUILTIN\Administrators 2.65KiB 7y0d source\_share\Backup.pm f BUILTIN\Administrators 60.3KiB 7y0d source\_share\Aggregate.pm f BUILTIN\Administrators 36.9KiB 7y0d source\_share\Burt.pm f BUILTIN\Administrators 8.98KiB 7y0d source\_share\CConfig.pm f BUILTIN\Administrators 19.3KiB 7y0d source\_share\CIFS.pm f BUILTIN\Administrators 20.7KiB 7y0d source\_share\CR.pm f BUILTIN\Administrators 2.28KiB 7y0d source\_share\CRC.pm f BUILTIN\Administrators 18.7KiB 7y0d source\_share\CSHM.pm f BUILTIN\Administrators 43.0KiB 7y0d source\_share\CSM.pm f BUILTIN\Administrators 19.7KiB 7y0d source\_share\ChangeModel.pm f BUILTIN\Administrators 33.3KiB 7y0d source\_share\Checker.pm f BUILTIN\Administrators 3.47KiB 7y0d source\_share\Class.pm f BUILTIN\Administrators 37.8KiB 7y0d source\_share\Client.pm f BUILTIN\Administrators 2.44KiB 7y0d source\_share\ClientInfo.pm f BUILTIN\Administrators 37.2KiB 7y0d source\_share\ClientMgr.pm f BUILTIN\Administrators 17.1KiB 7y0d source\_share\ClientRPC.pm f BUILTIN\Administrators 9.21KiB 7y0d source share\ClusterAgent.pm f BUILTIN\Administrators 15.7KiB 7y0d source\_share\agnostic\Qtree.pm f BUILTIN\Administrators 29.3KiB 7y0d source\_share\agnostic\Quota.pm f BUILTIN\Administrators 13.7KiB 7y0d source share\agnostic\RbacCmdFetcher.pm f BUILTIN\Administrators 5.55KiB 7y0d source share\agnostic\RbacCmdFetcher ReadMe f BUILTIN\Administrators 3.92KiB 7y0d source\_share\agnostic\SFXOD.pm f BUILTIN\Administrators 35.8KiB 7y0d source\_share\agnostic\Snapmirror.pm f BUILTIN\Administrators 40.4KiB 7y0d source\_share\agnostic\VolEfficiency.pm f BUILTIN\Administrators 6.22KiB 7y0d source share\agnostic\flatfile.txt

```
d BUILTIN\Administrators 7y0d source_share\agnostic
d BUILTIN\Administrators
xcp scan -l -ownership \\<IP address or hostname of SMB
server>\source_share
317 scanned, 0 matched, 0 errors Total Time : 1s
STATUS : PASSED
```
### 스캔 **- du**

를 사용합니다 -du 매개 변수 scan 하위 디렉토리를 포함하여 각 디렉토리의 공간 사용량을 요약하는 명령입니다.

구문

```
xcp scan -du \\<IP address or hostname of SMB server>\source share
```
예제 보기

```
c:\netapp\xcp>xcp scan -du \\<IP address or hostname of SMB
server>\source share xcp scan -du \\<IP address or hostname of SMB
server>\source_share
   569KiB source_share\agnostic
   19.8MiB source_share
xcp scan -du \\<IP address or hostname of SMB server>\source share
317 scanned, 0 matched, 0 errors
Total Time : 0s
STATUS : PASSED
```
### 스캔 **- FMT <expression>**

를 사용합니다 -fmt <expression> 매개 변수 scan 정의된 식에 따라 파일 목록의 형식을 지정하는 명령입니다.

```
xcp scan -fmt "', '.join(map(str, [relpath, name, size, depth]))"
\\<IPaddress or hostname of SMB server>\source share
```

```
c:\netapp\xcp>xcp scan -fmt "', '.join(map(str, [relpath, name, size,
depth]))" \\<IP address or hostname of SMB server>\source_share
xcp scan -fmt "', '.join(map(str, [relpath, name, size, depth]))"
\\<IP address or hostname of SMB server>\source share
source share\ASUP.pm, ASUP.pm, 199239, 1
source share\ASUP REST.pm, ASUP REST.pm, 35506, 1
source share\Allflavors v2.pm, Allflavors v2.pm, 4204, 1
source share\Armadillo.pm, Armadillo.pm, 39024, 1
source_share\AsupExtractor.pm, AsupExtractor.pm, 3924, 1
source share\BTS Config.pm, BTS Config.pm, 71777, 1
source share\Backup.pm, Backup.pm, 2714, 1
source share\Aggregate.pm, Aggregate.pm, 61699, 1
source share\Burt.pm, Burt.pm, 37780, 1
source share\CConfig.pm, CConfig.pm, 9195, 1
source share\CIFS.pm, CIFS.pm, 19779, 1
source share\CR.pm, CR.pm, 21215, 1
source share\CRC.pm, CRC.pm, 2337, 1
source share\agnostic\LunCmds.pm, LunCmds.pm, 30962, 2
source share\agnostic\ProtocolAccess.pm, ProtocolAccess.pm, 41868, 2
source share\agnostic\Qtree.pm, Qtree.pm, 16057,2
source share\agnostic\Quota.pm, Quota.pm, 30018,2
source share\agnostic\RbacCmdFetcher.pm, RbacCmdFetcher.pm, 14067, 2
source share\agnostic\RbacCmdFetcher ReadMe, RbacCmdFetcher ReadMe,
5685, 2
source share\agnostic\SFXOD.pm, SFXOD.pm, 4019, 2
source share\agnostic\Snapmirror.pm, Snapmirror.pm, 36624, 2
source share\agnostic\VolEfficiency.pm, VolEfficiency.pm, 41344, 2
source share\agnostic\flatfile.txt, flatfile.txt, 6366, 2
source share\agnostic, agnostic, 0, 1source share, , 0, 0xcp scan -fmt ', '.join(map(str, [relpath, name, size, depth])) \\<IP
address or hostname of SMB server>\source share
317 scanned, 0 matched, 0 errors
Total Time : 0s
STATUS : PASSED
```
### 스캔 광고

를 사용합니다 -ads 에 플래그 매개 변수를 추가합니다 scan 명령을 사용하여 전체 SMB 공유를 반복적으로 스캔하고 모든 파일 및 연결된 대체 데이터 스트림을 나열합니다.

```
구문
```
xcp scan -ads \\<source ip address>\source share\src

예제 보기

```
C:\netapp\xcp>xcp scan -ads \\<source ip address>\source share\src
src\file1.txt:ads1
src\file1.txt:ads file1.txt 1697037934.4154522.txt
src\file1.txt
src\file2.txt:ads1
src\file2.txt:ads_file2.txt_1697037934.5873265.txt
src\file2.txt
src\test1.txt:ads_test1.txt_1697037934.7435765.txt
src\test1.txt
src\dir1\dfile1.txt:ads1
src\dir1\dfile1.txt:ads_dfile1.txt_1697037934.1185782.txt
src\dir1\dfile1.txt:ads xcp.exe
src\dir1\dfile1.txt:ads_tar
src\dir1\dfile1.txt:java_exe
src\dir1\dfile1.txt:cmdzip
src\dir1\dfile1.txt:ads1_2GB
src\dir1\dfile1.txt
src\dir1:ads1
src\dir1:ads_dir1_1697038504.087317.txt
src\dir1
src:ads_src_1697038504.7123322.txt
src
xcp scan -ads \\<source ip address>\source share\src
6 scanned, 0 matched, 0 errors, 15 ads scanned
Total Time : 2s
STATUS : PASSED
```
# 복사

를 클릭합니다 copy 명령은 전체 소스 디렉토리 구조를 검색하여 대상 SMB 공유로 복사합니다. 를 클릭합니다 copy 명령에는 소스 및 대상 경로가 변수로 필요합니다. 스캔되고 복사된 파일, 처리량/속도 및 경과 시간 세부 정보가 5초마다 콘솔에 인쇄됩니다.

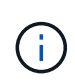

• 런타임 로그 파일은 "C:\NetApp\xCP" 아래에 저장됩니다.

• 여기 copy 명령은 ACL(액세스 제어 목록) 없이 데이터를 복제합니다.

#### 구문

xcp copy \\<IP address or hostname of SMB server>\source share \\<IP address of SMB destination server>\dest\_share

예제 보기

```
c:\netapp\xcp>xcp copy \\<IP address or hostname of SMB
server>\source_share \\<IP address of SMB destination
server>\dest_share
xcp copy \\<IP address or hostname of SMB server>\source share \\<IP
address of SMB destination server>\dest_share
317 scanned, 0 matched, 316 copied, 0 errors
Total Time : 2s
STATUS : PASSED
```
다음 표에는 가 나열되어 있습니다 copy 매개 변수 및 설명

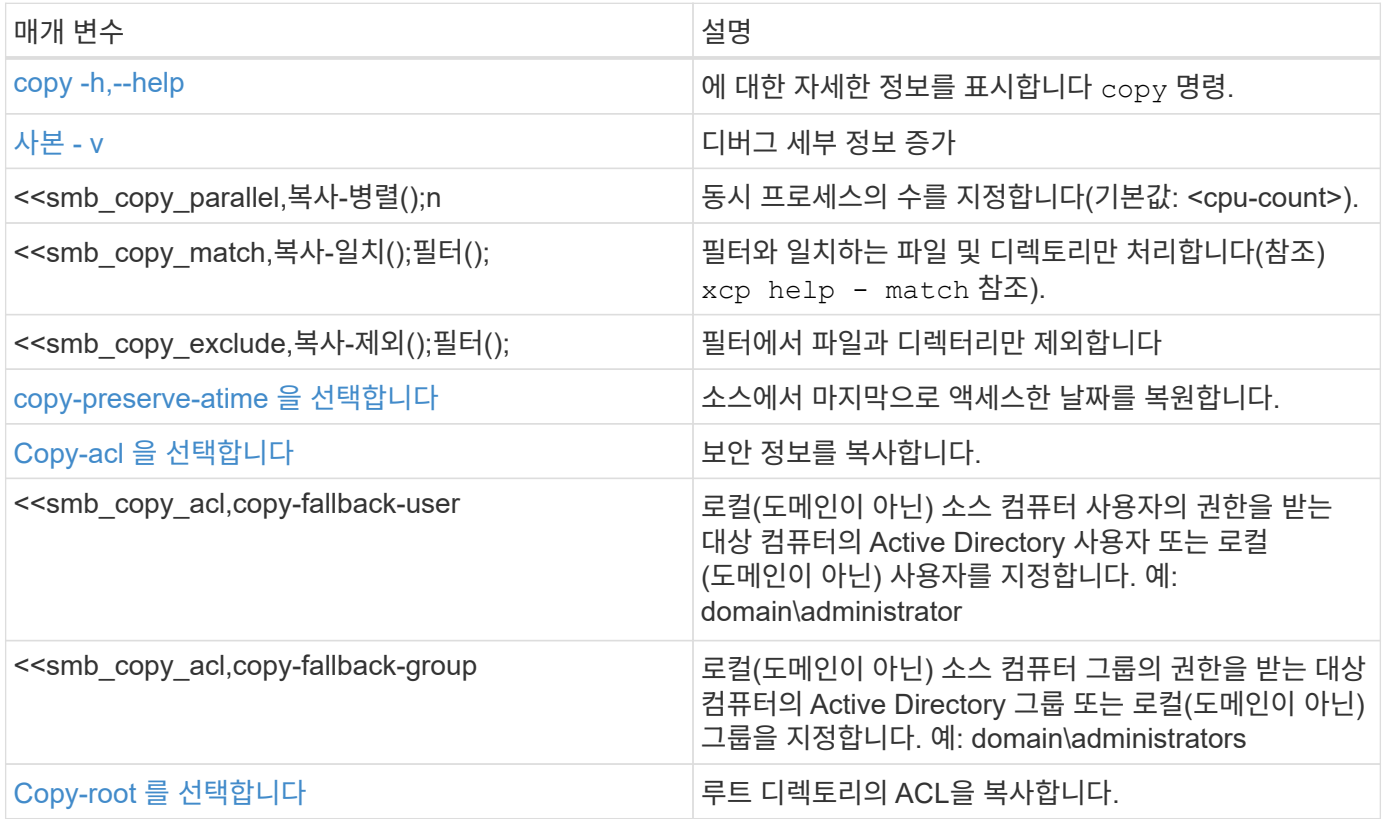

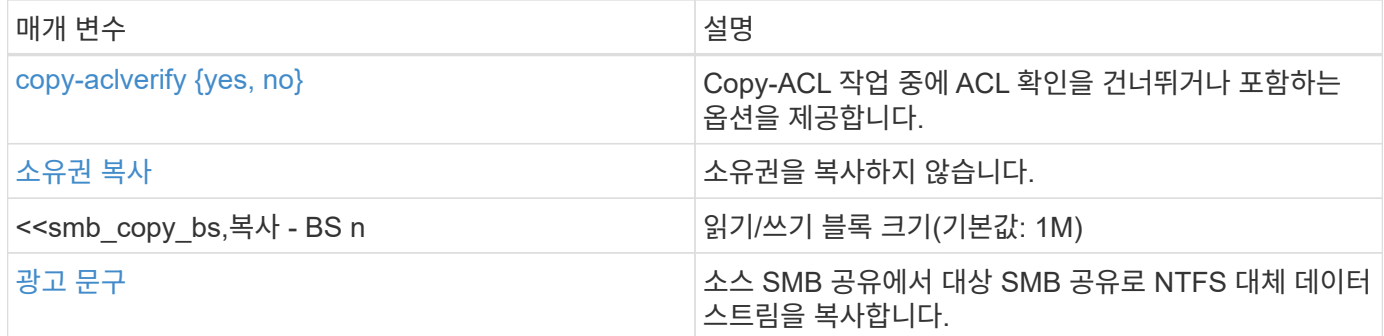

## **copy -h,--help**

를 사용합니다 -h 및 –-help 매개 변수 및 copy 명령을 사용하여 에 대한 자세한 정보를 표시합니다 copy 명령

구문

xcp copy –help

```
C:\netapp\xcp>xcp copy –help
usage: xcp copy [-h] [-v] [-parallel <n>] [-match <filter>] [-exclude
<filter>] [-preserve- atime] [-acl] [-fallback-user FALLBACK_USER]
[-fallback-group FALLBACK GROUP] [-loglevel <name>] [-root] [-
noownership] [- aclverify {yes,no}] [-bs <n>] [-ads]
          source target
positional arguments:
    source
    target
optional arguments:
-h, --help show this help message and exit
-v increase debug verbosity
-parallel <n>
number of concurrent processes (default: <cpu-
count>)
-match <filter> only process files and directories that match the
filter (see `xcp help -match` for details)
-exclude <filter> Exclude files and directories that match the
filter (see `xcp help - exclude` for details)
-preserve-atime restore last accessed date on source
-acl copy security information
-fallback-user FALLBACK_USER
                      the name of the user on the target machine to
receive the permissions of local (non-domain) source machine users (eg.
domain\administrator)
-fallback-group FALLBACK_GROUP
                      the name of the group on the target machine to
receive the permissions of local (non-domain) source machine groups
(eg. domain\administrators)
-loglevel <name> option to set log level filter (default:INFO)
-root copy acl for root directory
-noownership do not copy ownership
-aclverify {yes,no} choose whether you need to skip acl verification
-bs <n> read/write block size for copy (default: 1M)
-ads copy NTFS alternate data streams.
```
### <span id="page-44-0"></span>사본 **- v**

를 사용합니다 -v 매개 변수 copy 자세한 디버그 정보를 제공하는 명령입니다.

```
xcp copy -v \\<IP address or hostname of SMB server>\source share \\<IP
address of SMB destination server>\dest_share
```
예제 보기

```
c:\netapp\xcp>xcp copy -v \\<IP address of SMB destination server>\src
\\<IP address of SMB destination server>\dest\d1
failed to set attributes for "d1": (5, 'CreateDirectory', 'Access is
denied.')
failed to copy "f1.txt": (5, 'CreateFile', 'Access is denied.')
failed to set attributes for "": (5, 'SetFileAttributesW', 'Access is
denied.') error setting timestamps on "": errno (code: 5) Access is
denied.
H:\p 4\xcp latest\xcp cifs\xcp\ main .py copy -v \\<IP address of SMB
destination server>\src \\<IP address of SMB destination
server>\dest\d1
3 scanned, 0 matched, 0 skipped, 1 copied, 0 (0/s), 3 errors
Total Time : 3s
STATUS : FAILED
```
### 복사 **-** 병렬 **<n>**

를 사용합니다 -parallel <n> 매개 변수 copy XCP 동시 프로세스의 수를 더 높거나 더 적게 설정하는 명령입니다. 의 기본값입니다 -parallel CPU 수와 같습니다.

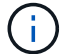

n의 최대값은 61입니다.

```
xcp copy -parallel <n> \\<IP address or hostname of SMB
server>\source_share \\<IP address of SMB destination server>\dest_share
```
c:\netapp\xcp>xcp copy -parallel 7 \\<IP address or hostname of SMB server>\source\_share \\<IP address of SMB destination server>\dest\_share xcp copy -parallel 7 \\<IP address or hostname of SMB server>\source\_share \\<IP address of SMB destination server>\dest\_share 317 scanned, 0 matched, 316 copied, 0errors Total Time : 2s STATUS : PASSED

### **<filter>**를 복사합니다

를 사용합니다 -match <filter> 매개 변수 copy 전달된 인수와 일치하는 데이터만 복사하는 명령입니다.

구문

```
xcp copy -match <filter> \\<IP address or hostname of SMB
server>\source_share \\<IP address of SMB destination server>\dest_share
```
예제 보기

```
c:\netapp\xcp>xcp copy -match "'gx' in name" \\<IP address or hostname
of SMB server>\source_share \\<IP address of SMB destination
server>\dest_share
xcp copy -match 'gx' in name \\<IP address or hostname of SMB
server>\source_share \\<IP address of SMB destination
server>\dest_share
317 scanned, 5 matched, 4 copied, 0 errors
Total Time : 1s
STATUS : PASSED
```
### **Copy - <filter>**를 제외합니다

를 사용합니다 -exclude <filter> 매개 변수 copy 제외된 데이터만 복사하는 명령입니다.

```
구문
```

```
xcp copy -exclude <filter> \\<IP address or hostname of SMB
server>\source_share \\<IP address of SMB destination server>\dest_share
```
다음 예에서는 이름에 "resync" 문자열이 있는 파일 및 디렉터리가 복사에 대해 제외되었습니다.

예제 보기

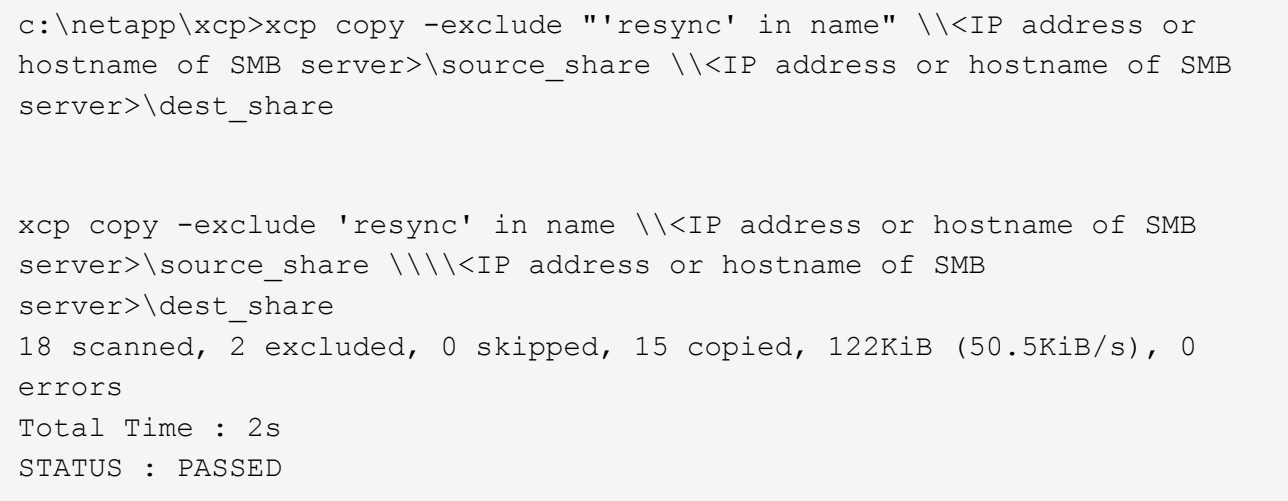

## <span id="page-47-0"></span>**copy-preserve-atime** 을 선택합니다

를 사용합니다 -preserve-atime 매개 변수 copy XCP가 파일을 읽기 전에 "atime"을 원래 값으로 재설정하는 명령입니다.

```
xcp copy -preserve-atime \\<IP address or hostname of SMB
server>\source_share \\<IP address of SMB destination server>\dest_share
```
c:\netapp\xcp>xcp copy -preserve-atime \\<IP address or hostname of SMB server>\source\_share \\<IP address of SMB destination server>\dest\_share xcp copy -preserve-atime \\<IP address or hostname of SMB server>\source\_share \\<IP address of SMB destination server>\dest\_share 317 scanned, 0 matched, 316 copied, 0 errors Total Time : 2s STATUS : PASSED

### **copy-acl-fallback-user <fallback\_user>-fallback-group <fallback\_group>**입니다

를 사용합니다 -acl 매개 변수 copy ACL(보안 설명자)의 전송을 활성화하는 명령입니다.

를 사용합니다 -acl 매개 변수 -fallback-user 및 -fallback-group 로컬(도메인이 아닌) 소스 컴퓨터 사용자 또는 그룹의 권한을 받기 위해 대상 컴퓨터 또는 Active Directory에서 사용자 및 그룹을 지정하는 옵션입니다. Active Directory의 일치하지 않는 사용자를 참조하지 않습니다.

구문

```
xcp copy -acl -fallback-user <fallback_user> -fallback-group
<fallback_group> \\<IP address or hostname of SMB server>\source_share
\\<IP address of SMB destination server>\dest_share
```
#### **copy-aclverify {yes, no}**

를 사용합니다 -aclverify {yes,no} 매개 변수 copy ACL 복사 작업 중에 ACL 확인을 건너뛰거나 포함하는 옵션을 제공하는 명령입니다.

를 사용해야 합니다 -aclverify {yes,no} 매개 변수 copy -acl 명령. 기본적으로 ACL 복사 작업은 ACL을 확인합니다. 를 설정하는 경우 -aclverify 옵션을 로 설정합니다 no, ACL 확인 및 를 건너뛸 수 있습니다 fallback-user 및 fallback-group 옵션이 필요하지 않습니다. 를 설정합니다 -aclverify 를 선택합니다 yes, 이 필요합니다 fallback-user 및 fallback-group 옵션을 선택합니다.

```
xcp copy -acl -aclverify yes -fallback-user <fallback_user> -fallback
-group <fallback group> \\<IP address or hostname of SMB
server>\source_share \\<IP address of SMB destination server>\dest_share
```

```
C:\NetApp\xcp>xcp copy -acl -aclverify yes -fallback-user "DOMAIN\User"
-fallback-group "DOMAIN\Group"
\\<source_IP_address>\source_share
\\<destination_IP_address>\dest_share
12 scanned, 0 matched, 0 skipped, 0 copied, 0 (0/s), 0 errors, 5s, 0
acls copied
12 scanned, 0 matched, 0 skipped, 0 copied, 0 (0/s), 0 errors, 10s, 0
acls copied
12 scanned, 0 matched, 0 skipped, 0 copied, 0 (0/s), 0 errors, 15s, 0
acls copied xcp copy -acl -aclverify yes -fallback-user "DOMAIN\User"
-fallback-group "DOMAIN\Group" \\<source IP address>\source share
\\<destination IP address>\dest share
12 scanned, 0 matched, 0 skipped, 11 copied, 10KiB (634/s), 0 errors,
11 acls copied
Total Time : 16s
STATUS : PASSED
C:\NetApp\xcp>xcp copy -acl -aclverify no
\\<source_IP_address>\source_share
\\<destination_IP_address>\dest_share
xcp copy -acl -aclverify no \\<source IP address>\source share
\\<destination IP address>\dest share
12 scanned, 0 matched, 0 skipped, 11 copied, 10KiB (5.61KiB/s), 0
errors, 11 acls copied
Total Time : 1s
STATUS : PASSED
```
### **Copy-root** 를 선택합니다

를 사용합니다 -root 매개 변수 copy 루트 디렉토리의 ACL을 복사하는 명령입니다.

```
xcp copy -acl -root -fallback-user "DOMAIN\User" -fallback-group
"DOMAIN\Group" \\<IP address or hostname of SMB server>\source_share \\<IP
address of SMB destination server>\dest_share
```

```
C:\NetApp\XCP>xcp copy -acl -root -fallback-user "DOMAIN\User"
-fallback-group "DOMAIN\Group" \\<IP address or hostname of SMB
server>\source_share \\<IP address of SMB destination
server>\dest_share
xcp copy -acl -root -fallback-user "DOMAIN\User" -fallback-group
"DOMAIN\Group" \\<IP address or hostname of SMB server>\source_share
\\<IP address of SMB destination server>\dest_share
6 scanned, 0 matched, 0 skipped, 5 copied, 200 (108/s), 0 errors, 6
acls copied
Total Time : 1s
STATUS : PASSED
```
### <span id="page-50-0"></span>소유권 복사

를 사용합니다 -noownership 매개 변수 copy 소스에서 대상으로 소유권을 복사하지 않도록 지정하는 명령입니다. 를 사용해야 합니다 -noownership 를 사용하여 -acl 옵션 및 필요 fallback-user 및 fallback-group 필수 매개 변수로

```
xcp.exe copy -acl -noownership -fallback-user <fallback_user> -fallback
-group <fallback group> \\<IP address or hostname of SMB
server>\source_share \\<IP address of SMB destination server>\dest share
```

```
C:\Netapp\xcp>xcp.exe copy -acl -noownership -fallback-user
"DOMAIN\User" -fallback-group "DOMAIN\Group"
\\<source_IP_address>\source_share
\\<destination_IP_address>\dest_share
568 scanned, 0 matched, 0 skipped, 0 copied, 0 (0/s), 0 errors, 5s, 0
acls copied
568 scanned, 0 matched, 0 skipped, 0 copied, 0 (0/s), 0 errors, 10s, 0
acls copied
568 scanned, 0 matched, 0 skipped, 135 copied, 4.26MiB (872KiB/s), 0
errors, 15s, 137 acls copied xcp.exe copy -acl -noownership -fallback
-user "DOMAIN\User" -fallback-group "DOMAIN\Group"
\\<source_IP_address>\source_share
\\<destination IP address>\dest share
568 scanned, 0 matched, 0 skipped, 567 copied, 17.7MiB (1.01MiB/s), 0
errors, 567 acls copied
Total Time : 17s
STATUS : PASSED
```
#### 복사 **- BS <n>**

를 사용합니다 -bs <n> 매개 변수 copy 명령을 사용하여 읽기/쓰기 블록 크기를 제공합니다. 기본값은 1M입니다.

구문

```
xcp.exe copy -bs <n> \\<IP address or hostname of SMB server>\source share
\\<IP address of SMB destination server>\dest_share
```
예제 보기

```
c:\Netapp\xcp>xcp.exe copy -bs 32k \\<source IP address>\source share
\\<destination_IP_address>\dest_share
xcp.exe copy -bs 32k \ N\source IP address>\source share
\\<destination_IP_address>\dest_share
568 scanned, 0 matched, 0 skipped, 567 copied, 17.7MiB (6.75MiB/s), 0
errors
Total Time : 2s
STATUS : PASSED
```
### <span id="page-52-0"></span>광고 문구

를 사용합니다 -ads 매개 변수 copy 소스 SMB 공유에서 대상 SMB 공유로 NTFS 대체 데이터 스트림을 복사하는 명령입니다.

구문

xcp copy -ads  $\Xi$  address or hostname of SMB server>\source share  $\Xi$ address of SMB destination server>\dest\_share

예제 보기

```
c:\netapp\xcp>xcp copy -ads \\<source IP address>\source share\src
\\<dest_IP_address>\dest_share
6 scanned, 0 matched, 0 skipped, 3 copied, 13 (2.41/s), 0 errors, 5s,
10 ads copied
6 scanned, 0 matched, 0 skipped, 3 copied, 13 (0/s),
0 errors, 10s, 11 ads copied
6 scanned, 0 matched, 0 skipped, 3 copied, 13 (0/s),
0 errors, 15s, 12 ads copied
6 scanned, 0 matched, 0 skipped, 3 copied, 13 (0/s),
0 errors, 20s, 13 ads copied
6 scanned, 0 matched, 0 skipped, 3 copied, 13 (0/s),
0 errors, 25s, 13 ads copied
6 scanned, 0 matched, 0 skipped, 3 copied, 13 (0/s),
0 errors, 30s, 13 ads copied
6 scanned, 0 matched, 0 skipped, 3 copied, 13 (0/s),
0 errors, 35s, 13 ads copied
6 scanned, 0 matched, 0 skipped, 3 copied, 13 (0/s),
0 errors, 40s, 13 ads copied
6 scanned, 0 matched, 0 skipped, 3 copied, 13 (0/s),
0 errors, 45s, 13 ads copied
6 scanned, 0 matched, 0 skipped, 3 copied, 13 (0/s),
0 errors, 2m15s, 13 ads copied
6 scanned, 0 matched, 0 skipped, 3 copied, 13 (0/s),
0 errors, 3m5s, 13 ads copied
xcp copy -ads \\<source IP address>\source share\src
\\<desination_IP_address>\dest_share
6 scanned, 0 matched, 0 skipped, 5 copied, 26 (0.137/s), 0 errors, 14
ads copied
Total Time : 3m9s
STATUS : PASSED
```
# 동기화

를 클릭합니다 sync 명령은 소스 및 타겟 공유의 변경 및 수정 사항을 병렬로 검색하고 타겟에 적절한 작업을 적용하여 타겟이 소스와 동일한지 확인합니다. 를 클릭합니다 sync 명령은 데이터 콘텐츠, 타임스탬프, 파일 속성, 소유권 및 보안 정보를 비교합니다.

구문

xcp sync \\<source SMB share> \\<IP address of SMB destination server>

예제 보기

c:\netapp\xcp>xcp sync \\<IP address or hostname of SMB server>\source\_share \\<IP address of SMB destination server>\dest\_share xcp sync \\<IP address or hostname of SMB server>\source share \\<IP address of SMB destination server>\dest\_share xcp sync \\<IP address or hostname of SMB server>\source\_share \\<IP address of SMB destination server>\dest\_share 634 scanned, 0 copied, 634 compared, 0 removed, 0 errors Total Time : 3s STATUS : PASSED

다음 표에는 가 나열되어 있습니다 sync 매개 변수 및 설명

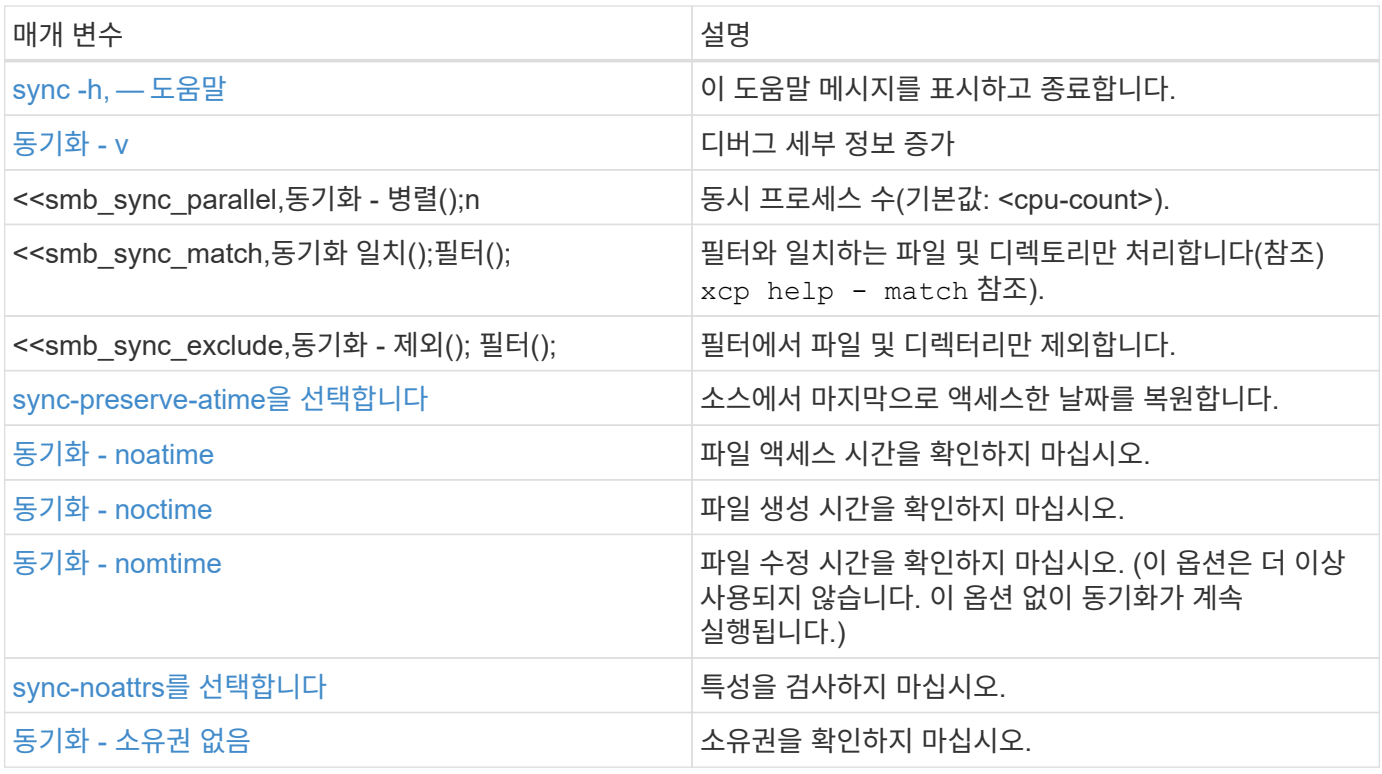

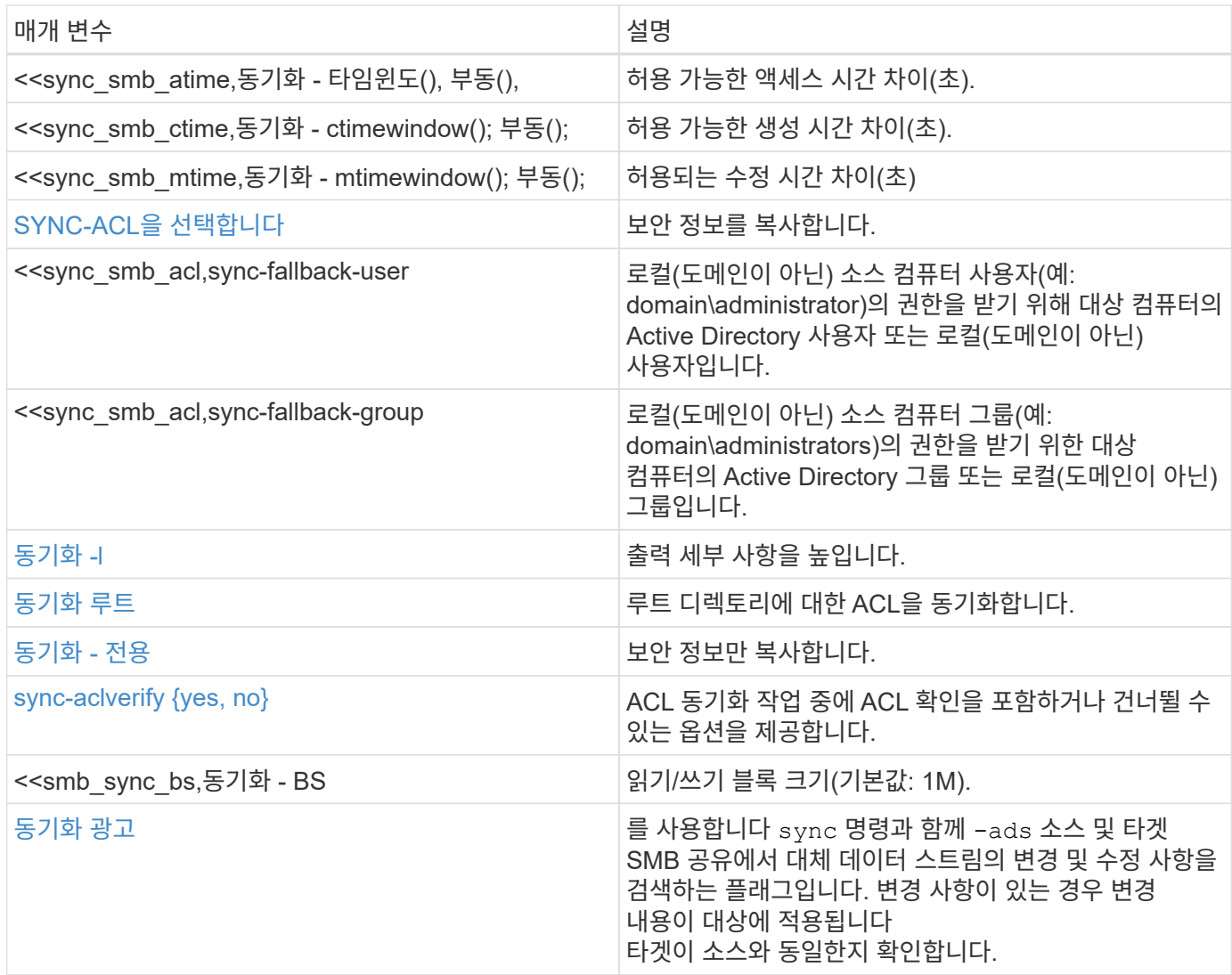

# **sync -h, —** 도움말

를 사용합니다 -h 및 –-help 매개 변수 및 sync 명령을 사용하여 에 대한 자세한 정보를 표시합니다 sync 명령

구문

xcp sync -–help

```
C:\Netapp\xcp>xcp sync --help
usage: xcp sync [-h] [-v] [-parallel <n>] [-match <filter>] [-exclude
<filter>] [-preserve-atime] [-noatime] [-noctime] [-nomtime] [-noattrs]
[-atimewindow <float>]
[-ctimewindow <float>] [-mtimewindow <float>] [-acl] [-fallback-user
FALLBACK USER] [-fallback-group FALLBACK GROUP] [-loglevel <name>] [-l]
[-root]
[-noownership] [-onlyacl] [-aclverify {yes,no}] [-bs <n>] [-ads] source
target
Note: ONTAP does not let a SMB client modify COMPRESSED or ENCRYPTED
attributes. XCP sync will ignore these file attributes.
positional arguments:
    source
    target
optional arguments:
  -h, --help show this help message and exit
    -v increase debug verbosity
  -parallel <n>
number of concurrent processes (default:
<cpu-count>)
   -match <filter> only process files and directories that
match the filter (see `xcp help -match` for details)
    -exclude <filter> Exclude files and directories that match the
filter (see `xcp help -exclude` for details)
    -preserve-atime restore last accessed date on source
    -noatime do not check file access time
    -noctime do not check file creation time
    -nomtime do not check file modification time
    -noattrs do not check attributes
    -atimewindow <float> acceptable access time difference in seconds
    -ctimewindow <float> acceptable creation time difference in
seconds
    -mtimewindow <float> acceptable modification time difference in
seconds
    -acl copy security information
    -fallback-user FALLBACK_USER
                           the name of the user on the target machine
to receive the permissions of local (non-domain) source machine users
(eg. domain\administrator)
    -fallback-group FALLBACK_GROUP
                           the name of the group on the target machine
to receive the permissions of local (non-domain) source machine groups
```

```
(eg. domain\administrators)
  -loglevel <name> option to set log levelfilter
    -l increase output detail
  -root sync acl for root directory
    -noownership do not sync ownership
  -onlyacl sync only acls
    -aclverify {yes,no} choose whether you need to skip acl
verification
  -bs \langle n \rangle read/write block size for sync (default: 1M)
  -ads sync ntfs alternate data stream
```
### <span id="page-56-0"></span>동기화 **- v**

를 사용합니다 -v 매개 변수 sync 자세한 디버그 정보를 제공하는 명령입니다.

구문

xcp sync -v \\<IP address or hostname of SMB server>\vol\_SMB\_source\_xxxxxx\warning \\<IP address of SMB destination server>\vol SMB target xxxxxx

```
C:\XCP>xcp sync -v \\<IP address or hostname of SMB
server>\vol SMB source xxxxxx\warning \\<IP address of SMB destination
server>\vol SMB target xxxxxx
ERROR failed to remove from target
"assembly\GAC_32\Microsoft.CertificateServices.PKIClient.Cmdlets\v4.0_6
.3.0.0 31bf3856ad364e35\p ki.psd1": [Errno 13] Access is denied:
'\\\\?\\UNC\\<IP address of SMB destination server>\\vol_SMB_tar
shil\\assembly\\GAC_32\\Microsoft.CertificateServices.PKIClient.Cmdlets
\\v4.0 6.3.0.0 31bf3856ad 364e35\\pki.psd1'
ERROR failed to remove from target
"assembly\GAC_64\Microsoft.GroupPolicy.AdmTmplEditor\v4.0_6.3.0.0
31bf3856ad364e35\Microsoft.Gro upPolicy.AdmTmplEditor.dll": [Errno 13]
Access is denied: '\\\\?\\UNC\\10.61.
\vol SMB target xxxxxx\\assembly\\GAC 64\\Microsoft.GroupPolicy.AdmTmpl
Editor\\v4.0 6.3.0.0 31bf
3856ad364e35\\Microsoft.GroupPolicy.AdmTmplEditor.dll'
1,933 scanned, 1,361 compared, 2 errors, 0 skipped, 0 copied, 1,120
removed, 5s ERROR failed to remove from target
"assembly\GAC 64\System.Printing\v4.0 4.0.0.0
31bf3856ad364e35\System.Printing.dll": [Errno 13] Access is denied:
'\\\\?\\UNC\\<IP address of SMB destination
server>\\vol SMB target xxxxxx\\assembly\
4\\System.Printing\\v4.0_4.0.0.0 31bf3856ad364e35\\System.Printing.dll'
ERROR failed to remove from target
"assembly\GAC_MSIL\Microsoft.PowerShell.Workflow.ServiceCore\v4.0_3.0.0
.0 31bf3856ad364e35\Micro soft.PowerShell.Workflow.ServiceCore.dll":
[Errno 13] Access is denied: \sqrt{\langle \rangle}\\<IP address of SMB destination
server>\\vol SMB target xxxxxx\\assembly\\GAC MSIL\\Microsoft.PowerShel
l.Workflow.ServiceCore\\v4
.0_3.0.0.0
31bf3856ad364e35\\Microsoft.PowerShell.Workflow.ServiceCore.dll' ERROR
failed to remove from target
"assembly\GAC_MSIL\Microsoft.RightsManagementServices.ServerManager.Dep
loymentPlugin\v4.0 6.3.0.0
31bf3856ad364e35\Microsoft.RightsManagementServices.ServerManager.Deplo
ymen n.dll": [Errno 13] Access is denied: '\\\\?\\UNC\\<IP address of
SMB destination
server>\\vol SMB_target_xxxxxx\\assembly\\GAC_MSIL\\Microsoft.RightsMan
agementServices.ServerMana ger.DeploymentPlugin\\v4.0 6.3.0.0
31bf3856ad364e35\\Mic
.RightsManagementServices.ServerManager.DeploymentPlugin.dll'
ERROR failed to remove from target
```

```
"assembly\GAC_MSIL\Microsoft.WSMan.Management\v4.0_3.0.0.0
31bf3856ad364e35\Microsoft.WSMan.Mana gement.dll": [Errno 13] Access is
denied: '\\\\?\\UNC\\<IP address of SMB destination server>\\vol SMB
xxxxxx\\assembly\\GAC_MSIL\\Microsoft.WSMan.Management\\v4.0_3.0.0.0
31bf3856ad364e35\\Microsof t.WSMan.Management.dll'
ERROR failed to remove from target
"assembly\GAC_MSIL\PresentationUI\v4.0_4.0.0.0
31bf3856ad364e35\PresentationUI.dll": [Errno 13] Access is denied:
'\\\\?\\UNC\\<IP address of SMB destination
server>\\vol SMB target xxxxxx\\assembly\
SIL\\PresentationUI\\v4.0 4.0.0.0 31bf3856ad364e35\\PresentationUI.dll'
ERROR failed to remove from target
"assembly\GAC_MSIL\System.IO.Compression.FileSystem\v4.0_4.0.0.0
b77a5c561934e089\System.IO.Comp ression.FileSystem.dll": [Errno 13]
Access is denied: '\\\\?\\UNC\\10.61.71.5
SMB_target_xxxxxx\\assembly\\GAC_MSIL\\System.IO.Compression.FileSyste
m\\v4.0_4.0.0.0 b77a5c561
934e089\\System.IO.Compression.FileSystem.dll'
ERROR failed to remove from target
"assembly\GAC_MSIL\System.IdentityModel.Selectors\v4.0_4.0.0.0
b77a5c561934e089\System.IdentityM odel.Selectors.dll": [Errno 13]
Access is denied: '\\\\?\\UNC\\<IP address of SMB destination
server>\\v
s_target_xxxxxx\\assembly\\GAC_MSIL\\System.IdentityModel.Selectors\\v4
.0_4.0.0.0 b77a5c561934e0 89\\System.IdentityModel.Selectors.dll'
2,747 scanned, 2,675 compared, 9 errors, 0 skipped, 0 copied, 2,624
removed, 10s ERROR failed to remove from target
"assembly\GAC_MSIL\System.Web.DataVisualization\v4.0_4.0.0.0
31bf3856ad364e35\System.Web.DataVis ualization.dll": [Errno 13] Access
is denied: '\\\\?\\UNC\\<IP address of SMB destination server>\\vol_c
rget_xxxxxx\\assembly\\GAC_MSIL\\System.Web.DataVisualization\\v4.0_4.0
.0.0 31bf3856ad364e35\\Sy stem.Web.DataVisualization.dll'
cp sync -v \\<IP address or hostname of SMB
server>\vol SMB source xxxxxx\warning \\<IP address of SMB destination
server>\vol SMB target xxxxxx
2,831 scanned, 0 copied, 2,831 compared, 0 removed, 10 errors Total
Time : 10s
STATUS : PASSED
```
### 동기화 **-** 병렬 **<n>**

를 사용합니다 -parallel <n> 매개 변수 sync XCP 동시 프로세스의 수를 더 높거나 더 적게 설정하는 명령입니다. 를 클릭합니다 sync -parallel <n> 명령은 동시 프로세스의 수와 동기화됩니다(기본값: <cpu-count>).

n의 최대값은 61입니다.

xcp sync -parallel <n>> \\<IP address or hostname of SMB server>\volxcp\\<IP address of SMB destination server>\xcp1\_test1

예제 보기

구문

```
C:\xcp>xcp sync -parallel 5 \\<IP address or hostname of SMB
server>\volxcp\\<IP address of SMB destination server>\xcp1 test1
658 scanned, 244 compared, 0 errors, 0 skipped, 0 copied, 0 removed, 5s
658 scanned, 606 compared, 0 errors, 0 skipped, 0 copied, 0 removed,
10s
658 scanned, 658 compared, 0 errors, 0 skipped, 0 copied, 0 removed,
10s
Sending statistics...
```
### **Sync-Match(**동기화 일치 **<filter>)**

를 사용합니다 -match <filter> 매개 변수 sync 소스 및 타겟 트리를 검색하고 필터 인수와 일치하는 파일이나 디렉토리만 비교하는 명령입니다. 차이가 있는 경우 명령은 타겟에 필요한 작업을 적용하여 동기화되도록 합니다.

구문

```
xcp sync -match <filter> \\<IP address or hostname of SMB
server>\source share \\<IP address of SMB destination server>\dest share
```
예제 보기

```
c:\netapp\xcp>xcp sync -match "'gx' in name" \\<IP address or hostname
of SMB server>\source_share \\<IP address of SMB destination
server>\dest_share
xcp sync -match "'gx' in name" \\<IP address or hostname of SMB
server>\source_share \\<IP address of SMB destination
server>\dest_share
xcp sync -match 'gx' in name \\<IP address or hostname of SMB
server>\source_share \\<IP address of SMB destination
server>\dest_share
634 scanned, 0 copied, 10 compared, 0 removed, 0 errors
Total Time : 2s
STATUS : PASSED
```
### **SYNC - <filter>** 제외

를 사용합니다 -exclude <filter> 매개 변수 sync 필터에서 파일 및 디렉터리만 제외하는 명령입니다.

구문

```
xcp sync -exclude <filter> \\<IP address or hostname of SMB
server>\source_share \\<IP address of SMB destination server>\dest share
```
예제 보기

```
C:\netapp\xcp>xcp sync -exclude "path('*Exceptions*')" \\<IP address or
hostname of SMB server>\source share \\<IP address of SMB destination
server>\dest_share
xcp sync -exclude path('*Exceptions*') \\<IP address or hostname of SMB
server>\source_share \\<IP address of SMB destination
server>\dest_share
451 scanned, 427 excluded, 0 copied, 24 compared, 0 skipped, 0 removed,
0 errors
Total Time : 2s
STATUS : PASSED
```
### <span id="page-60-0"></span>**sync-preserve-atime**을 선택합니다

를 사용합니다 -preserve-atime 매개 변수 sync XCP가 파일을 읽기 전에 "atime"을 원래 값으로 재설정하는 명령입니다.

```
xcp sync -preserve-atime \\<IP address or hostname of SMB
server>\source_share \\<IP address of SMB destination server>\dest share
```
c:\netapp\xcp>xcp sync -preserve-atime \\<IP address or hostname of SMB server>\source\_share \\<IP address of SMB destination server>\dest\_share xcp sync -preserve-atime \\<IP address or hostname of SMB server>\source\_share \\<IP address of SMB destination server>\dest\_share xcp sync -preserve-atime \\<IP address or hostname of SMB server>\source\_share \\<IP address of SMB destination server>\dest\_share 634 scanned, 0 copied, 634 compared, 0 removed, 0 errors Total Time : 4s STATUS : PASSED

### <span id="page-61-0"></span>동기화 **- noatime**

를 사용합니다 -noatime 매개 변수 sync 액세스 시간에만 차이가 있는 파일을 제외하고 소스의 모든 차이를 타겟에 동기화하는 명령입니다.

구문

```
xcp sync -noatime \\<IP address or hostname of SMB server>\source share
\\<IP address of SMB destination server>\dest_share
```
예제 보기

```
c:\netapp\xcp>xcp sync -noatime \\<IP address or hostname of SMB
server>\source_share \\<IP address of SMB destination
server>\dest_share
xcp sync -noatime \\<IP address or hostname of SMB server>\source share
\\<IP address of SMB destination server>\dest_share
xcp sync -noatime \\<IP address or hostname of SMB server>\source share
\\<IP address of SMB destination server>\dest_share
634 scanned, 0 copied, 634 compared, 0 removed, 0 errors
Total Time : 3s
STATUS : PASSED
```
### <span id="page-62-0"></span>동기화 **- noctime**

를 사용합니다 -noctime 매개 변수 sync 생성 시간에만 차이가 있는 파일을 제외하고 소스의 모든 차이를 타겟에 동기화하는 명령입니다.

구문

```
xcp sync -noctime \XLP address or hostname of SMB server>\source share
\\<IP address of SMB destination server>\dest_share
```
예제 보기

```
c:\netapp\xcp>xcp sync -noctime \\<IP address or hostname of SMB
server>\source_share \\<IP address of SMB destination
server>\dest_share
xcp sync -noctime \\<IP address or hostname of SMB server>\source share
\\<IP address of SMB destination server>\dest_share
xcp sync -noctime \XLP address or hostname of SMB server>\simeq source share
\\<IP address of SMB destination server>\dest_share
634 scanned, 0 copied, 634 compared, 0 removed, 0 errors
Total Time : 3s
STATUS : PASSED
```
### <span id="page-62-1"></span>동기화 **- nomtime**

를 사용합니다 -nomtime 매개 변수 sync 수정 시간에만 차이가 있는 파일을 제외하고 소스의 모든 차이를 타겟에 동기화하는 명령입니다. (이 옵션은 더 이상 사용되지 않습니다. 를 클릭합니다 sync 명령은 이 옵션 없이 계속 실행됩니다.)

구문

xcp sync -nomtime \\<IP address or hostname of SMB server>\source share \\<IP address of SMB destination server>\dest\_share

c:\netapp\xcp>xcp sync -nomtime \\<IP address or hostname of SMB server>\source\_share \\<IP address of SMB destination server>\dest\_share xcp sync -nomtime  $\X E$  address or hostname of SMB server> $\simeq$  source share \\<IP address of SMB destination server>\dest\_share xcp sync -nomtime \\<IP address or hostname of SMB server>\source share \\<IP address of SMB destination server>\dest\_share 634 scanned, 0 copied, 634 compared, 0 removed, 0 errors Total Time : 3s STATUS : PASSED

#### <span id="page-63-0"></span>**sync-noattrs**를 선택합니다

를 사용합니다 -noattrs 매개 변수 sync 파일 특성의 차이만 있는 파일을 제외하고 소스의 모든 차이를 타겟에 동기화하는 명령입니다. XCP는 컨텐츠가 다른 경우에만 파일을 복사합니다(ACL이 전송됨).

구문

xcp sync -noattrs \\<IP address or hostname of SMB server>\source share \\<IP address of SMB destination server>\dest\_share

예제 보기

```
c:\netapp\xcp>xcp sync -noattrs \\<IP address or hostname of SMB
server>\source_share \\<IP address of SMB destination
server>\dest_share
xcp sync -noattrs \\<IP address or hostname of SMB
server>\source_share \\<IP address of SMB destination
server>\dest_share
xcp sync -noattrs \XLP address or hostname of SMB server> \source share
\\<IP address of SMB destination server>\dest_share
634 scanned, 0 copied, 634 compared, 0 removed, 0 errors
Total Time : 3s
STATUS : PASSED
```
### <span id="page-63-1"></span>동기화 **-** 소유권 없음

를 사용합니다 -noownership 매개 변수 sync 소유권에 차이가 있는 파일만 제외하고 소스의 모든 차이를 타겟에

```
동기화하는 명령입니다.
```
#### 구문

xcp sync -noownership \\<IP address or hostname of SMB server>\vol SMB source xxxxxx \\<IP address of SMB destination server>\vol SMB target xxxxxx

예제 보기

```
>xcp sync -acl -noownership -fallback-user "DOMAIN\User" -fallback
-group "DOMAIN\Group" \\<source IP address>\source share \\<IP address
of SMB destination server>\dest share
       Truncated Output
302,909 scanned, 301,365 compared, 0 errors, 0 skipped, 0
copied, 0 removed, 9m46s
307,632 scanned, 303,530 compared, 0 errors, 0 skipped, 0
copied, 0 removed, 9m51s
308,434 scanned, 305,462 compared, 0 errors, 0 skipped, 0
copied, 0 removed, 9m56s
310,824 scanned, 307,328 compared, 0 errors, 0 skipped, 0
copied, 0 removed, 10m1s
313,238 scanned, 310,083 compared, 0 errors, 0 skipped, 0
copied, 0 removed, 10m6s
314,867 scanned, 313,407 compared, 0 errors, 0 skipped, 0
copied, 0 removed, 10m11s
318,277 scanned, 315,856 compared, 0 errors, 0 skipped, 0
copied, 0 removed, 10m17s
321,005 scanned, 318,384 compared, 0 errors, 0 skipped, 0
copied, 0 removed, 10m22s
322,189 scanned, 321,863 compared, 0 errors, 0 skipped, 0
copied, 0 removed, 10m27s
323,906 scanned, 323,906 compared, 0 errors, 0 skipped, 0
copied, 0 removed, 10m29s
xcp sync -acl -noownership -fallback-user "DOMAIN\User" -fallback-group
"DOMAIN\Group" \\<source_IP_address>\source_share \\<IP address of SMB
destination server>\dest share
323,906 scanned, 0 copied, 323,906 compared, 0 removed, 0 errors
Total Time : 10m29s
STATUS : PASSED
```
### 동기화 방지 **<float>**

를 사용합니다 -atimewindow < $f$ loat> 매개 변수  $_{\rm{svnc}}$  소스에서 목적지까지의 파일 시간에 대해 허용되는 차이 (초)를 지정하는 명령입니다. atime의 차이가 <value>보다 작으면 XCP는 파일을 다른 것으로 보고하지 않습니다.

구문

```
xcp sync -atimewindow <float> \\<IP address or hostname of SMB
server>\source_share \\<IP address of SMB destination server>\dest_share
```
다음 예제에서 xCP는 소스 파일과 대상 파일 간의 atime 차이를 최대 10분 이내로 받아들이고 타겟의 atime을 업데이트하지 않습니다.

예제 보기

```
c:\netapp\xcp>xcp sync -atimewindow 600 \\<IP address or hostname of
SMB server>\source share \\<IP address of SMB destination
server>\source_share
xcp sync -atimewindow 600 \\<IP address or hostname of SMB
server>\source_share \\<IP address of SMB destination
server>\source_share
xcp sync -atimewindow 600 \\<IP address or hostname of SMB
server>\source_share \\<IP address of SMB destination
server>\source_share
634 scanned, 0 copied, 634 compared, 0 removed, 0 errors
Total Time : 3s
STATUS : PASSED
```
### **sync-ctimewindow <float>** 를 참조하십시오

를 사용합니다 -ctimewindow <float> 매개 변수 sync 소스에서 목적지까지의 파일 ctime에 대해 허용되는 차이 (초)를 지정하는 명령입니다. xCP는 ctime의 차이가 <value>보다 작으면 파일을 다른 것으로 보고하지 않습니다.

구문

```
xcp sync -ctimewindow <float> \\<IP address or hostname of SMB
server>\source_share \\<IP address of SMB destination server>\dest_share
```
다음 예제에서 xCP는 소스 파일과 대상 파일 간의 atime 차이를 최대 10분 동안 수락하고 타겟의 ctime을 업데이트하지 않습니다.

c:\netapp\xcp>xcp sync -ctimewindow 600 \\<IP address or hostname of SMB server>\source share \\<IP address of SMB destination server>\dest\_share xcp sync -ctimewindow 600 \\<IP address or hostname of SMB server>\source\_share \\<IP address of SMB destination server>\dest\_share xcp sync -ctimewindow 600 \\<IP address or hostname of SMB server>\source\_share \\<IP address of SMB destination server>\dest\_share 634 scanned, 0 copied, 634 compared, 0 removed, 0 errors Total Time : 3s STATUS : PASSED

### 동기화 **- mtimewindow <float>**

를 사용합니다 -mtimewindow <float> 매개 변수 sync 소스에서 목적지까지의 파일에 대한 mtime에 대한 허용 가능한 차이를 초 단위로 지정하는 명령입니다. mtime 차이가 <value>보다 작은 경우 XCP는 파일을 다른 것으로 보고하지 않습니다.

구문

```
xcp sync -mtimewindow <float> \\<IP address or hostname of SMB
server>\source_share \\<IP address of SMB destination server>\dest_share
```
예제 보기

```
c:\netapp\xcp>xcp sync -mtimewindow 600 \\<IP address or hostname of
SMB server>\source share \\<IP address of SMB destination
server>\dest_share
xcp sync -mtimewindow 600 \\<IP address or hostname of SMB
server>\source_share \\<IP address of SMB destination
server>\dest_share
xcp sync -mtimewindow 600 \\<IP address or hostname of SMB
server>\source_share \\<IP address of SMB destination
server>\dest_share
634 scanned, 0 copied, 634 compared, 0 removed, 0 errors Total Time :
3s
STATUS : PASSED
```
### **sync-acl-fallback-user <fallback\_user>-fallback-group <fallback\_group>**입니다

를 사용합니다 -acl, -fallback-user 및 -fallback-group 매개 변수 및 sync 소스의 데이터와 보안 정보를 타겟과 비교하고 타겟에 필요한 작업을 적용하는 명령입니다. 를 클릭합니다 -fallback-user 및 -fallback -group 옵션은 로컬(도메인이 아닌) 원본 사용자 또는 그룹의 권한을 받는 대상 컴퓨터 또는 Active Directory의 사용자 또는 그룹입니다.

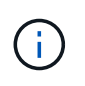

를 사용할 수 없습니다 -acl 를 사용하지 않는 옵션 -fallback-user 및 -fallback-group 옵션.

구문

xcp sync -acl -fallback-user <fallback\_user> -fallback-group <fallback\_group> \\<IP address or hostname of SMB server>\performance SMB home dirs \\<IP address of SMB destination server>\performance SMB home dirs

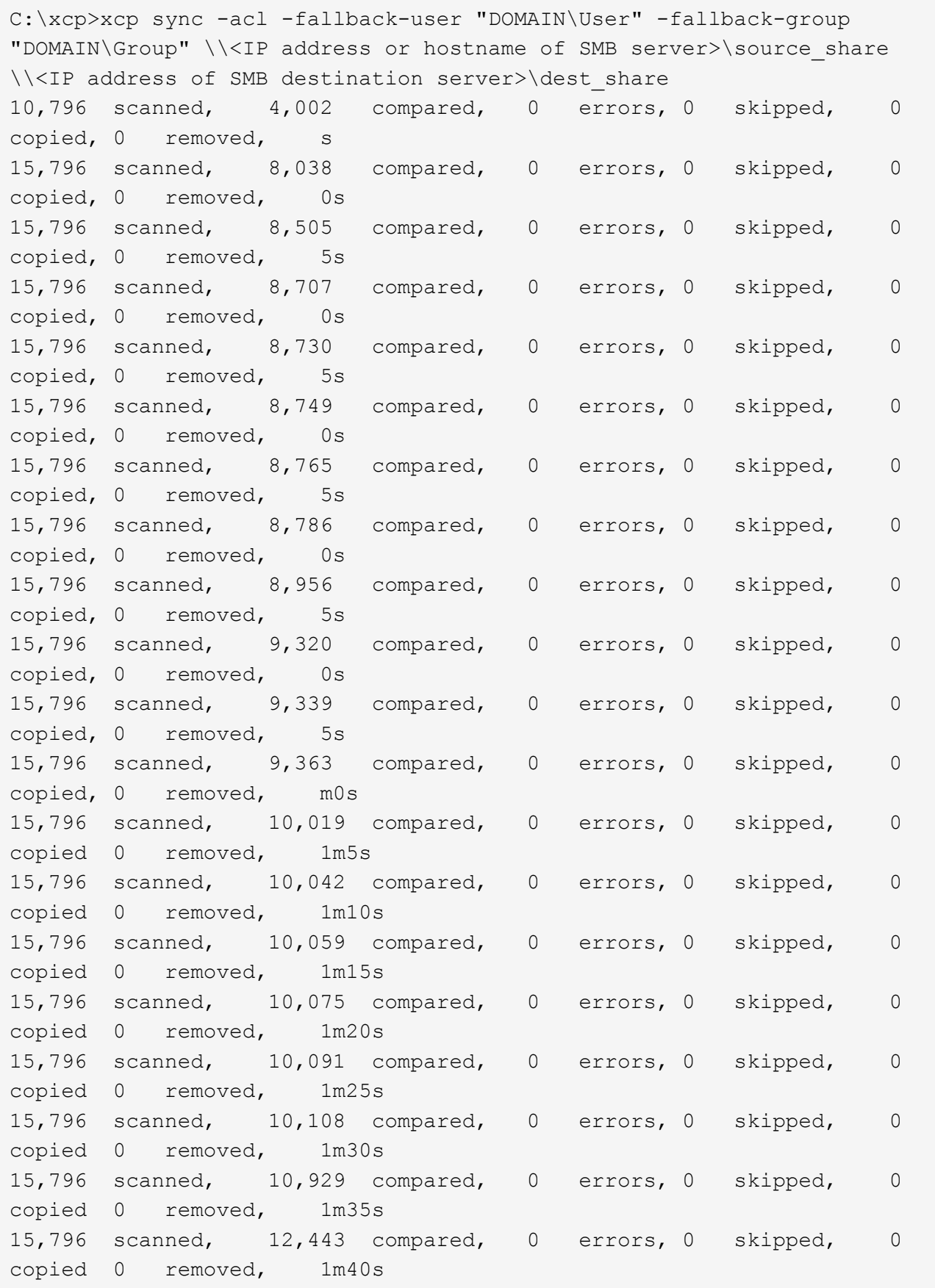

```
15,796 scanned, 13,963 compared, 0 errors, 0 skipped, 0
copied 0 removed, 1m45s
15,796 scanned, 15,488 compared, 0 errors, 0 skipped, 0
copied 0 removed, 1m50s
15,796 scanned, 15,796 compared, 0 errors, 0 skipped, 0
copied 0 removed, 1m51s
xcp sync -acl -fallback-user "DOMAIN\User" -fallback-group
"DOMAIN\Group \\<IP address or hostname of SMB server>\source share
\\<IP address of SMB destination server>\dest_share
15,796 scanned, 0 copied, 15,796 compared, 0 removed, 0 errors
Total Time : 1m51
STATUS : PASSED
```
### <span id="page-69-0"></span>동기화 **-l**

를 사용합니다 -l 매개 변수 sync target에서 XCP가 수행한 모든 동작에 대한 자세한 로깅 정보를 표준 출력으로 제공하는 명령어이다.

구문

xcp sync -l \\<IP address or hostname of SMB server>\source share \\<IP address of SMB destination server>\dest share

예제 보기

```
c:\netapp\xcp>xcp sync -l \\<IP address or hostname of SMB
server>\source_share \\<IP address of SMB destination
server>\dest_share
xcp sync -l \\<IP address or hostname of SMB server>\source_share \\<IP
address of SMB destination server>\dest_share
File "atime" changed, timestamps set for "agnostic"
File "atime" changed, timestamps set for "<root>"
xcp sync -l \\<IP address or hostname of SMB server>\source_share \\<IP
address of SMB destination server>\dest_share
634 scanned, 0 copied, 634 compared, 0 removed, 0 errors
Total Time : 3s
STATUS : PASSED
```
#### 동기화 루트

를 사용합니다 -root 매개 변수 sync 루트 디렉터리의 ACL을 동기화하는 명령입니다.

```
xcp sync -acl -root -fallback-user "DOMAIN\User" -fallback-group
"DOMAIN\Group" \\<IP address or hostname of SMB server>\source_share \\<IP
address of SMB destination server>\dest_share
```
예제 보기

```
C:\NetApp\XCP>xcp sync -acl -root -fallback-user "DOMAIN\User"
-fallback-group "DOMAIN\Group" \\<IP address or hostname of SMB
server>\source_share \\<IP address of SMB destination
server>\dest_share
xcp sync -acl -root -fallback-user "DOMAIN\User" -fallback-group
"DOMAIN\Group" \\<IP address or hostname of SMB server>\source_share
\\<IP address of SMB destination server>\dest_share
12 scanned, 0 copied, 12 compared, 0 skipped, 0 removed, 0 errors, 1
acls copied
Total Time : 2s
STATUS : PASSED
```
#### **sync-onlyacl-fallback-user <fallback\_user>-fallback-group <fallback\_group>**의 약어입니다

를 사용합니다 -onlyacl, -fallback-user, 및 -fallback-group 매개 변수 및 sync 소스와 대상 간의 보안 정보를 비교하고 대상에 필요한 작업을 적용하는 명령입니다. 를 클릭합니다 -fallback-user 및 -fallback -group 로컬(도메인이 아닌) 원본 사용자 또는 그룹의 권한을 받는 대상 컴퓨터 또는 Active Directory의 사용자 또는 그룹입니다.

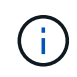

를 사용할 수 없습니다 -onlyacl 를 사용하지 않는 매개 변수입니다 -fallback-user 및 -fallback-group 옵션.

구문

xcp sync -onlyacl -fallback-user <fallback\_user> -fallback-group  $\mathcal{L}$  sallback qroup>  $\setminus \mathcal{L}$  address or hostname of SMB server> $\setminus$ source share \\<IP address of SMB destination server>\dest\_share

```
C:\Users\ctladmin\Desktop>xcp sync -onlyacl -fallback-user
"DOMAIN\User" -fallback-group "DOMAIN\Group"
\\<source_IP_address>\source_share \\<IP address of SMB destination
server>\dest_share
8,814 scanned, 0 copied, 620 compared, 0 skipped, 0
removed, 0 errors, 6s
9,294 scanned, 0 copied, 2,064 compared, 0 skipped, 0
removed, 0 errors, 11s
12,614 scanned, 0 copied, 3,729 compared, 0 skipped, 0
removed, 0 errors, 16s
13,034 scanned, 0 copied, 5,136 compared, 0 skipped, 0
removed, 0 errors, 21s
14,282 scanned, 0 copied, 7,241 compared, 0 skipped, 0
removed, 0 errors, 26s
14,282 scanned, 0 copied, 8,101 compared, 0 skipped, 0
removed, 0 errors, 31s
14,282 scanned, 0 copied, 8,801 compared, 0 skipped, 0
removed, 0 errors, 36s
14,282 scanned, 0 copied, 9,681 compared, 0 skipped, 0
removed, 0 errors, 41s
14,282 scanned, 0 copied, 10,405 compared, 0 skipped, 0
removed, 0 errors, 46s
14,282 scanned, 0 copied, 11,431 compared, 0 skipped, 0
removed, 0 errors, 51s
14,282 scanned, 0 copied, 12,471 compared, 0 skipped, 0
removed, 0 errors, 56s
14,282 scanned, 0 copied, 13,495 compared, 0 skipped, 0
removed, 0 errors, 1m1s
14,282 scanned, 0 copied, 14,282 compared, 0 skipped, 0
removed, 0 errors, 1m6s
xcp sync -onlyacl -preserve-atime -fallback-user "DOMAIN\User"
-fallback-group "DOMAIN\Group" \\<source IP address>\source share \\<IP
address of SMB destination server>\dest_share
14,282 scanned, 0 copied, 14,282 compared, 0 skipped, 0 removed, 0
errors
Total Time : 1m7s
STATUS : PASSED
```
### **sync-aclverify {yes, no}**

를 사용합니다 -aclverify{yes,no} 매개 변수 sync ACL sync 작업 중 ACL 검증을 포함하거나 건너뛸 수 있는 옵션을 제공하는 명령입니다. 이 옵션은 에서만 사용할 수 있습니다 sync -acl 및 sync -onlyacl 명령. ACL 동기화는 기본적으로 ACL 확인을 수행합니다. 를 설정하는 경우 -aclverify 옵션을 로 설정합니다 no, ACL 확인 및 를 건너뛸 수 있습니다 fallback-user 및 fallback-group 옵션이 필요하지 않습니다. 를 설정합니다 -aclverify 를 선택합니다 yes, 이 필요합니다 fallback-user 및 fallback-group 옵션을 선택합니다.

```
구문
```

```
xcp sync -acl -aclverify yes -fallback-user <fallback_user> -fallback
-group <fallback group> \\<IP address or hostname of SMB
server>\source_share \\<IP address of SMB destination server>\dest share
```

```
C:\NetApp\xcp>xcp sync -acl -aclverify yes -fallback-user "DOMAIN\User"
-fallback-group "DOMAIN\Group" \\<source IP address>\source share \\<IP
address of SMB destination server>\dest_share
25 scanned, 0 copied, 24 compared, 0 skipped, 0 removed, 0 errors, 5s,
0 acls copied
25 scanned, 0 copied, 24 compared, 0 skipped, 0 removed, 0 errors, 10s,
0 acls copied
25 scanned, 0 copied, 24 compared, 0 skipped, 0 removed, 0 errors, 15s,
0 acls copied xcp sync -acl -aclverify yes -fallback-user "DOMAIN\User"
-fallback-group "DOMAIN\Group" \\<source IP address>\source share \\<IP
address of SMB destination server>\dest_share
25 scanned, 1 copied, 25 compared, 0 skipped, 0 removed, 0 errors, 12
acls copied Total Time : 16s
STATUS : PASSED
C:\NetApp\xcp>xcp sync -acl -aclverify no
\\<source_IP_address>\source_share \\<IP address of SMB destination
server>\dest_share
xcp sync -acl -aclverify no \\<source IP address>\source share \\<IP
address of SMB destination server>\dest_share
27 scanned, 1 copied, 27 compared, 0 skipped, 0 removed, 0 errors, 13
acls copied Total Time : 2s
STATUS : PASSED
C:\NetApp\xcp>xcp sync -onlyacl -aclverify yes -fallback-user
"DOMAIN\User" -fallback-group "DOMAIN\Group"
\\<source_IP_address>\source_share \\<IP address of SMB destination
server>\dest_share
24 scanned, 0 copied, 24 compared, 0 skipped, 0 removed, 0 errors, 5s,
0 acls copied
24 scanned, 0 copied, 24 compared, 0 skipped, 0 removed, 0 errors, 10s,
0 acls copied
24 scanned, 0 copied, 24 compared, 0 skipped, 0 removed, 0 errors, 15s,
0 acls copied xcp sync -onlyacl -aclverify yes -fallback-user
"DOMAIN\User" -fallback-group "DOMAIN\Group"
\\<source_IP_address>\source_share \\<IP address of SMB destination
server>\dest_share
C:\NetApp\xcp>xcp sync -onlyacl -aclverify no
\\<source_IP_address>\source_share \\<IP address of SMB destination
server>\dest_share
xcp sync -onlyacl -aclverify no \\<source IP address>\source share
\\<IP address of SMB destination server>\dest_share
24 scanned, 0 copied, 24 compared, 0 skipped, 0 removed, 0 errors, 11
acls copied
```
### 동기화 **- BS <n>**

를 사용합니다 -bs <n> 매개 변수 sync 명령을 사용하여 읽기/쓰기 블록 크기를 제공합니다. 기본 크기는 1M입니다.

구문

xcp.exe sync -bs <n> \\<IP address or hostname of SMB server>\source share \\<IP address of SMB destination server>\dest\_share

예제 보기

C:\Netapp\xcp>xcp.exe sync -bs 64k \\<source\_IP\_address>\source\_share \\<IP address of SMB destination server>\dest\_share 1,136 scanned, 0 copied, 1,135 compared, 0 skipped, 95 removed, 0 errors, 5s xcp.exe sync -bs 64k \\ < source IP address>\source share \\ < IP address of SMB destination server>\dest\_share 1,136 scanned, 283 copied, 1,136 compared, 0 skipped, 283 removed, 0 errors Total Time : 10s STATUS : PASSED

### 동기화 광고

사용 -ads 매개 변수 sync 소스 및 타겟 SMB 공유에서 대체 데이터 스트림의 변경 및 수정 사항을 검색하는 명령입니다. 변경 사항이 있는 경우 타겟이 소스와 동일한지 확인하기 위해 변경 사항을 타겟에 적용합니다.

구문

xcp sync -ads \\<IP address or hostname of SMB server>\source share \\<IP address of SMB destination server>\dest share

C:\netapp\xcp>xcp sync -ads \\<source IP address>\source share\src \\<dest\_IP\_address>\dest\_share 13 scanned, 1 copied, 12 compared, 0 skipped, 0 removed, 0 errors, 5s, 1 ads copied 13 scanned, 1 copied, 12 compared, 0 skipped, 0 removed, 0 errors, 10s, 1 ads copied 13 scanned, 1 copied, 12 compared, 0 skipped, 0 removed, 0 errors, 15s, 1 ads copied 13 scanned, 1 copied, 12 compared, 0 skipped, 0 removed, 0 errors, 20s, 1 ads copied 13 scanned, 1 copied, 12 compared, 0 skipped, 0 removed, 0 errors, 25s, 1 ads copied 13 scanned, 1 copied, 12 compared, 0 skipped, 0 removed, 0 errors, 30s, 1 ads copied 13 scanned, 1 copied, 12 compared, 0 skipped, 0 removed, 0 errors, 1m0s, 1 ads copied 13 scanned, 1 copied, 12 compared, 0 skipped, 0 removed, 0 errors, 2m50s, 1 ads copied 13 scanned, 1 copied, 12 compared, 0 skipped, 0 removed, 0 errors, 2m55s, 1 ads copied 13 scanned, 1 copied, 12 compared, 0 skipped, 0 removed, 0 errors, 3m0s, 1 ads copied 13 scanned, 1 copied, 12 compared, 0 skipped, 0 removed, 0 errors, 3m55s, 1 ads copied 13 scanned, 1 copied, 12 compared, 0 skipped, 0 removed, 0 errors, 4m0s, 1 ads copied 13 scanned, 1 copied, 12 compared, 0 skipped, 0 removed, 0 errors, 4m55s, 1 ads copied 13 scanned, 1 copied, 12 compared, 0 skipped, 0 removed, 0 errors, 5m0s, 1 ads copied 13 scanned, 1 copied, 12 compared, 0 skipped, 0 removed, 0 errors, 5m5s, 1 ads copied 13 scanned, 1 copied, 12 compared, 0 skipped, 0 removed, 0 errors, 5m10s, 1 ads copied 13 scanned, 1 copied, 12 compared, 0 skipped, 0 removed, 0 errors, 5m55s, 1 ads copied 13 scanned, 1 copied, 12 compared, 0 skipped, 0 removed, 0 errors, 6m0s, 1 ads copied 13 scanned, 1 copied, 12 compared, 0 skipped, 0 removed, 0 errors, 6m5s, 1 ads copied xcp sync -ads \\<source IP address>\source share\src \\<dest\_IP\_addess>\dest\_share

```
13 scanned, 1 copied, 13 compared, 0 skipped, 0 removed, 0 errors, 1
ads copied
Total Time : 6m9s
STATUS : PASSED
```
# 확인합니다

를 클릭합니다 verify 명령어는 소스 및 타겟 공유를 읽고 비교하며 다른 사항에 대한 정보를 제공합니다. 를 사용할 수 있습니다 verify 복사 또는 동기화 작업을 수행하는 데 사용된 도구에 관계없이 모든 소스 및 대상에 대한 명령

구문

xcp verify  $\iota \times I$ P address or hostname of SMB server>\source share  $\iota \times I$ P address of SMB destination server>\dest share

예제 보기

```
c:\netapp\xcp>xcp verify \\<IP address of SMB source
server>\source_share \\<IP address of SMB destination
server>\dest_share
xcp verify \setminus<IP address of SMB source server>\source share \setminus <IP
address of SMB destination server>\dest_share
xcp verify \\<IP address of SMB source server>\source_share \\<IP
address of SMB destination server>\dest_share
374 scanned, 373 compared, 373 same, 0 different, 0 missing, 0 errors
xcp verify \\<IP address of SMB source server>\source share \\<IP
address of SMB destination server>\dest_share
Total Time : 3s
STATUS : PASSED
```
다음 표에는 가 나열되어 있습니다 verify 매개 변수 및 설명

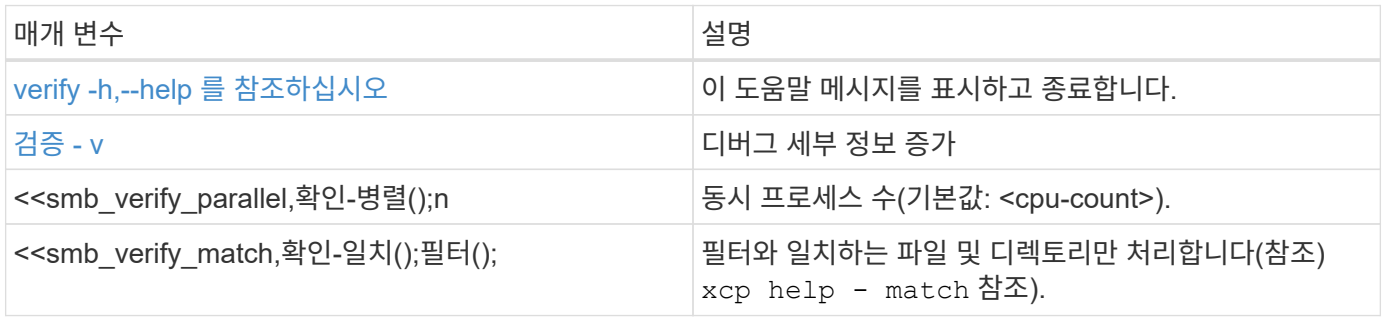

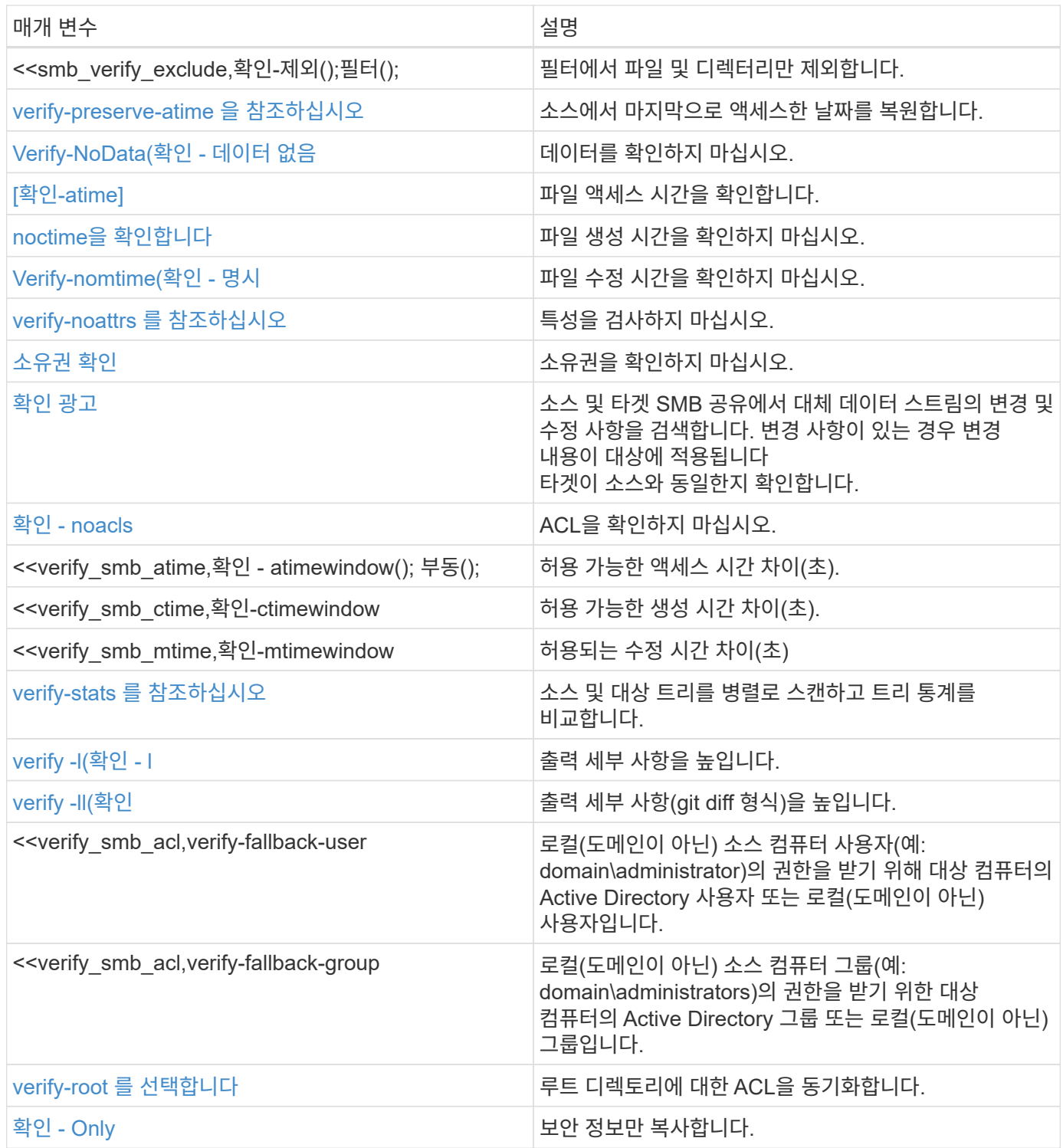

## **verify -h,--help** 를 참조하십시오

를 사용합니다 -h 및 –-help 매개 변수 및 verify 명령을 사용하여 에 대한 자세한 정보를 표시합니다 verify 명령

구문

xcp verify –help

```
C:\Netapp\xcp>xcp verify –help
usage: xcp verify [-h] [-v] [-parallel <n>] [-match <filter>] [-exclude
<filter>][-preserve-atime]
[-loglevel <name>] [-fallback-user FALLBACK USER]
[-fallback-group FALLBACK_GROUP] [-noacls] [-nodata] [-stats] [-l] [-
root] [-noownership] [-onlyacl] [-noctime] [-nomtime] [-noattrs] [-
atime]
[-atimewindow <float>] [-ctimewindow <float>] [-mtimewindow <float>] [-
ads] source target
Note: ONTAP does not let a SMB client modify COMPRESSED or ENCRYPTED
attributes. XCP sync will ignore these file attributes.
positional arguments:
    source
    target
optional arguments:
-h, --help show this help message and exit
-v increase debug verbosity
-parallel <n>
number of concurrent processes (default: <cpu-
count>)
-match <filter> only process files and directories that match
the filter (see `xcp help -match` for details)
-exclude <filter> Exclude files and directories that match the
filter (see `xcp help -exclude` for details)
-preserve-atime restore last accessed date on source
--help-diag Show all options including diag. The diag options
should be used only on recommendation by NetApp support.
-loglevel <name> option to set log level filter (default:INFO)
-fallback-user FALLBACK_USER
                       a user on the target machine to translate the
permissions of local (non-domain) source machine users (eg.
domain\administrator)
-fallback-group FALLBACK_GROUP
                       a group on the target machine to translate the
permissions of local (non- domain) source machine groups (eg.
domain\administrators)
-nodata do not check data
-stats scan source and target trees in parallel and
compare tree statistics
-l detailed file listing output
-root verify acl for root directory
-noacls do not check acls
```

```
-noownership do not check ownership
-onlyacl verify only acls
-noctime do not check file creation time
-nomtime do not check file modification time
-noattrs do not check attributes
-atime verify acess time as well
-atimewindow <float> acceptable access time difference in seconds
-ctimewindow <float> acceptable creation time difference in seconds
-mtimewindow <float> acceptable modification time difference in
seconds
-ads verify ntfs alternate data stream
```
### <span id="page-79-0"></span>검증 **- v**

를 사용합니다 -v 매개 변수 verify 자세한 디버그 정보를 제공하는 명령입니다.

구문

```
xcp verify -v \\<IP address of SMB source server>\source share address of
SMB destination server>\dest share
```
예제 보기

```
c:\netapp\xcp> xcp verify -v \\<IP address of SMB source
server>\source share address of SMB destination server>\dest share
xcp verify -v \\<IP address of SMB source server>\source share \\<IP
address of SMB destination server>\dest_share
```

```
xcp verify -v \ \leq 1P address of SMB source server>\source share \\<IP
address of SMB destination server>\dest_share
374 scanned, 373 compared, 373 same, 0 different, 0 missing, 0 errors
Total Time : 3s
STATUS : PASSED
```
### **Verify -** 병렬 **<n>**

를 사용합니다 -parallel <n> 매개 변수 verify XCP 동시 프로세스의 수를 더 높거나 더 적게 설정하는 명령입니다. 를 클릭합니다 verify -parallel <n> 명령은 동시 프로세스의 수를 확인합니다(기본값: <cpucount>).

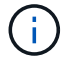

n의 최대값은 61입니다.

```
구문
```

```
xcp verify -v -parallel <n> \\<IP address of SMB source
server>\source_share \\<IP address of SMB destination server>\dest_share
```
예제 보기

```
c:\netapp\xcp>xcp verify -v -parallel 8 \\<IP address of SMB source
server>\source_share \\<IP address of SMB destination
server>\dest_share
xcp verify -v -parallel 8 \\<IP address of SMB source
server>\source_share \\<IP address of SMB destination
server>\dest_share
xcp verify -v -parallel 8 \\\{CIP} address of SMB source
server>\source_share \\<IP address of SMB destination
server>\dest_share
374 scanned, 373 compared, 373 same, 0 different, 0 missing, 0 errors
Total Time : 4s
STATUS : PASSED
```
### **Verify - <filter>**를 일치시킵니다

를 사용합니다 -match <filter> 매개 변수 verify 소스 및 타겟 트리를 검색하고 필터 인수와 일치하는 파일이나 디렉토리만 비교하는 명령입니다. 차이가 있는 경우 명령은 타겟에 필요한 작업을 적용하여 동기화되도록 합니다.

```
xcp verify -v -match <filter> \\<IP address of SMB source
server>\source_share \\<IP address of SMB destination server>\dest_share
```
c:\netapp\xcp>xcp verify -v -match "'Microsoft' in name" \\<IP address of SMB source server>\source share \\<IP address of SMB destination server>\dest\_share xcp verify -v -match "'Microsoft' in name" \\<IP address of SMB source server>\source\_share \\<IP address of SMB destination server>\dest\_share xcp verify -v -match 'Microsoft' in name \\<IP address of SMB source server> \source share \\<IP address of SMB destination server>\dest\_share 374 scanned, 0 compared, 0 same, 0 different, 0 missing, 0 errors Total Time : 1s STATUS : PASSED

### 확인 **- <filter>** 제외

를 사용합니다 -exclude <filter> 매개 변수 verify 필터에서 파일 및 디렉터리만 제외하는 명령입니다.

```
xcp verify -exclude <filter> \\<IP address of SMB source
server>\source_share \\<IP address of SMB destination server>\dest_share
```
C:\netapp\xcp>xcp verify -exclude "path('\*Exceptions\*')" \\<IP address of SMB sourceserver>\source\_share \\<IP address of SMB destination server>\dest\_share 210 scanned, 99 excluded, 6 compared, 5 same, 1 different, 0 missing, 0 errors, 5s 210 scanned, 107 excluded, 13 compared, 12 same, 1 different, 0 missing, 0 errors, 10s 210 scanned, 107 excluded, 13 compared, 12 same, 1 different, 0 missing, 0 errors, 15s 210 scanned, 107 excluded, 13 compared, 12 same, 1 different, 0 missing, 0 errors, 20s 335 scanned, 253 excluded, 13 compared, 12 same, 1 different, 0 missing, 0 errors, 25s 445 scanned, 427 excluded, 15 compared, 14 same, 1 different, 0 missing, 0 errors, 30s 445 scanned, 427 excluded, 15 compared, 14 same, 1 different, 0 missing, 0 errors, 35s 445 scanned, 427 excluded, 15 compared, 14 same, 1 different, 0 missing, 0 errors, 40s 445 scanned, 427 excluded, 15 compared, 14 same, 1 different, 0 missing, 0 errors, 45s 445 scanned, 427 excluded, 16 compared, 15 same, 1 different, 0 missing, 0 errors, 50s xcp verify -exclude path('\*Exceptions\*') \\<IP address of SMB sourceserver>\source\_share \\<IP address of SMB destination server>\dest\_share 445 scanned, 427 excluded, 17 compared, 17 same, 0 different, 0 missing, 0 errors Total Time : 1m11s STATUS : PASSED

### <span id="page-82-0"></span>**verify-preserve-atime** 을 참조하십시오

를 사용합니다 -preserve-atime 매개 변수 verify 재설정하는 명령입니다 atime XCP가 파일을 읽기 전의 원래 값으로.

```
xcp verify -preserve-atime \\<IP address of SMB source
server>\source_share \\<IP address of SMB destination server>\dest share
```

```
c:\netapp\xcp>xcp verify -preserve-atime \\<IP address of SMB source
server>\source_share \\<IP address of SMB destination
server>\dest_share
xcp verify -preserve-atime \\<IP address of SMB source
server>\source_share \\<IP address of SMB destination
server>\dest_share
374 scanned, 179 compared, 179 same, 0 different, 0 missing, 0 errors,
5s
xcp verify -preserve-atime \\<IP address of SMB source
server>\source_share \\<IP address of SMB destination
server>\dest_share
374 scanned, 373 compared, 373 same, 0 different, 0 missing, 0 errors
Total Time : 8s
STATUS : PASSED
```
### <span id="page-83-0"></span>**Verify-NoData(**확인 **-** 데이터 없음

를 사용합니다 -nodata 매개 변수 verify 데이터를 비교하지 않는 명령입니다.

구문

```
xcp verify -nodata \\<IP address of SMB source server>\source share \\<IP
address of SMB destination server>\dest_share
```
예제 보기

```
c:\netapp\xcp>xcp verify -nodata \\<IP address of SMB source
server>\source_share \\<IP address of SMB destination
server>\dest_share
xcp verify -nodata \setminus<IP address of SMB source server>\source share
\\<IP address of SMB destination server>\dest_share
xcp verify -nodata \X address of SMB source server> \simeq Source share
\\<IP address of SMB destination server>\dest_share : PASSED
374 scanned, 373 compared, 373 same, 0 different, 0 missing, 0 errors
Total Time : 3s
STATUS : PASSED
```
### 확인**-atime**

를 사용합니다 -atime 매개 변수 verify 소스에서 대상으로 파일 액세스 타임 스탬프를 비교하는 명령입니다.

구문

```
xcp verify -11 -atime \\<IP address of SMB source server>\source share
\\<IP address of SMB destination server>\dest_share
```
예제 보기

```
c:\Netapp\xcp> xcp verify -ll -atime \\<IP address of SMB source
server>\source_share \\<IP address of SMB destination
server>\dest_share
WARNING: your license will expire in less than one week! You can renew
your license at https://xcp.netapp.com
dir1: Changed (atime)
    atime
       - 2023-04-14 10:28:47 (1681482527.564423)
       + 2023-04-14 10:24:40 (1681482280.366317)
dir2: Changed (atime)
    atime
       - 2023-04-14 10:28:47 (1681482527.564424)
       + 2023-04-14 10:24:40 (1681482280.366318)
<root>: Changed (atime)
    atime
       - 2023-04-14 10:28:47 (1681482527.054403)
       + 2023-04-14 10:28:35 (1681482515.538801)
xcp verify -ll -atime \\<IP address of SMB source server>\source share
\\<IP address of SMB destination server>\dest_share
14 scanned, 13 compared, 10 same, 3 different, 0 missing, 0 errors
Total Time : 1s
STATUS : FAILED
```
### <span id="page-84-0"></span>**noctime**을 확인합니다

를 사용합니다 -noctime 매개 변수 verify 소스에서 대상으로 파일 생성 타임 스탬프를 비교하지 않는 명령입니다.

구문

xcp verify -noctime \\<IP address of SMB source server>\source share \\<IP address of SMB destination server>\dest\_share

c:\netapp\xcp>xcp verify -noctime \\<IP address of SMB source server>\source\_share \\<IP address of SMB destination server>\dest\_share xcp verify -noctime \\<IP address of SMB source server>\source share \\<IP address of SMB destination server>\dest\_share xcp verify -noctime \\<IP address of SMB source server>\source share \\<IP address of SMB destination server>\dest\_share : PASSED 374 scanned, 373 compared, 373 same, 0 different, 0 missing, 0 errors Total Time : 3s STATUS : PASSED

### <span id="page-85-0"></span>**Verify-nomtime(**확인 **-** 명시

를 사용합니다 -nomtime 매개 변수 verify 소스에서 대상으로 파일 수정 타임 스탬프를 비교하지 않는 명령입니다.

구문

```
xcp verify -nomtime \\<IP address of SMB source server>\source_share \\<IP
address of SMB destination server>\dest_share
```
예제 보기

c:\netapp\xcp>xcp verify -nomtime \\<IP address of SMB source server>\source\_share \\<IP address of SMB destination server>\dest\_share xcp verify -nomtime \\<IP address of SMB source server>\source share \\<IP address of SMB destination server>\dest\_share xcp verify -nomtime \\<IP address of SMB source server>\source share \\<IP address of SMB destination server>\dest\_share : PASSED 374 scanned, 373 compared, 373 same, 0 different, 0 missing, 0 errors Total Time : 3s STATUS : PASSED

### <span id="page-85-1"></span>**verify-noattrs** 를 참조하십시오

를 사용합니다 -noattrs 매개 변수 verify 속성을 검사하지 않는 명령입니다.

```
구문
```
xcp verify -noattrs \\<IP address of SMB source server>\source share \\<IP address of SMB destination server>\dest\_share

예제 보기

```
c:\netapp\xcp>xcp verify -noattrs \\<IP address of SMB source
server>\source_share \\<IP address of SMB destination
server>\dest_share
xcp verify -noattrs \\<IP address of SMB source server>\source share
\\<IP address of SMB destination server>\dest_share
xcp verify -noattrs \\<IP address of SMB source server>\source share
\\<IP address of SMB destination server>\dest_share : PASSED
374 scanned, 373 compared, 373 same, 0 different, 0 missing, 0 errors
Total Time : 3s
STATUS : PASSED
```
### <span id="page-86-0"></span>소유권 확인

를 사용합니다 -noownership 매개 변수 verify 소유권을 확인하지 않는 명령입니다.

구문

xcp verify -noownership \\<IP address of SMB source server>\source share \\<IP address of SMB destination server>\dest\_share

c:\netapp\xcp>xcp verify -noownership \\<IP address of SMB source server>\source\_share \\<IP address of SMB destination server>\dest\_share xcp verify -noownership \\<IP address of SMB source server>\source\_share \\<IP address of SMB destination server>\dest\_share xcp verify -noownership \\<IP address of SMB source server>\source\_share \\<IP address of SMB destination server>\dest\_share : PASSED 374 scanned, 373 compared, 373 same, 0 different, 0 missing, 0 errors Total Time : 3s STATUS : PASSED

### <span id="page-87-0"></span>확인 광고

사용 -ads 매개 변수 verify 소스와 대상에 대체 데이터 스트림이 있는지 확인하고 차이점을 표시하는 명령입니다.

구문

xcp verify -ads \\<IP address or hostname of SMB server>\source share \\<IP address of SMB destination server>\dest\_share

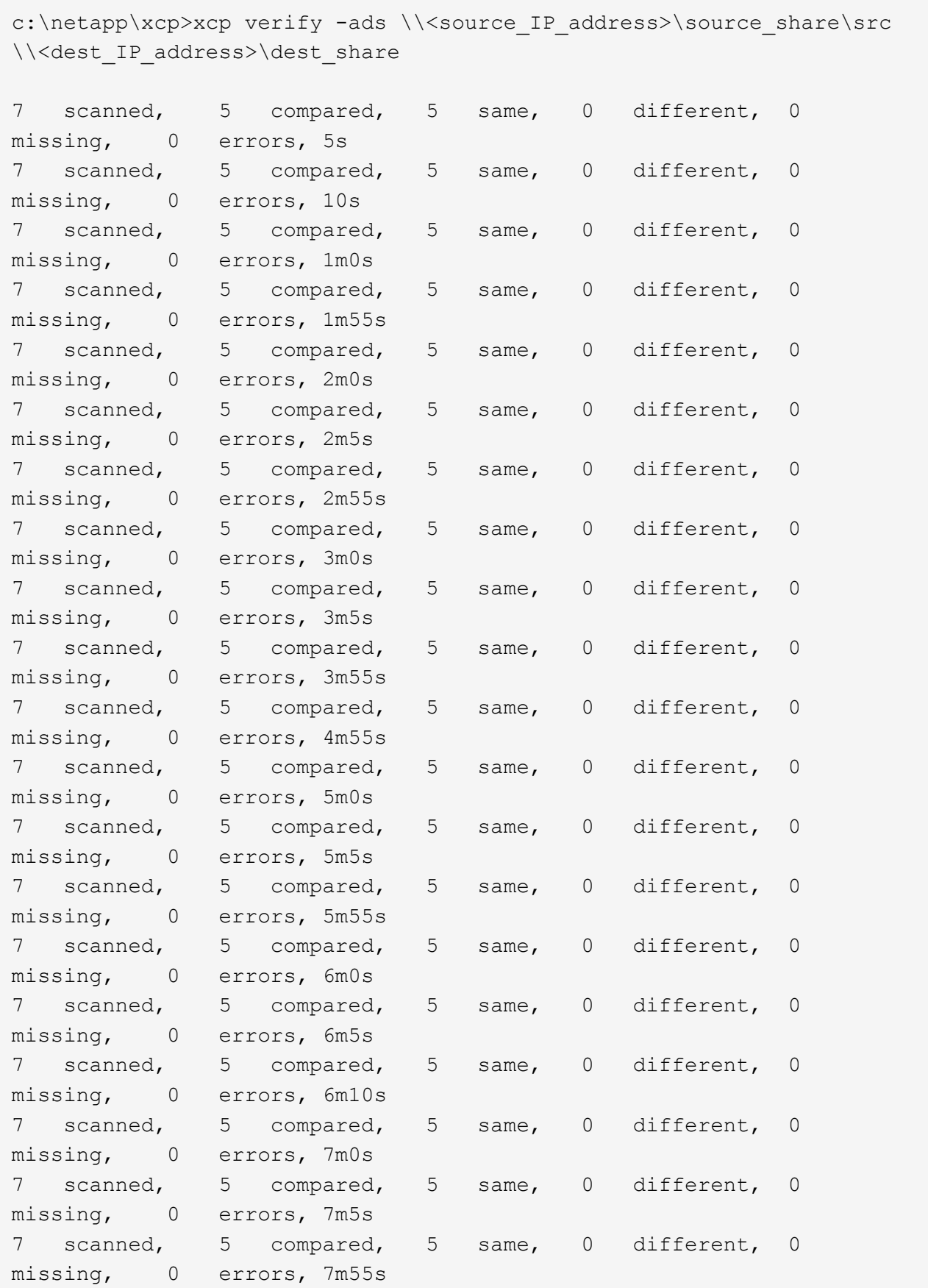

```
scanned, 5 compared, 5 same, 0 different, 0
missing, 0 errors, 8m0s
xcp verify -ads \\source Ip address>\source share\src
\\<dest_IP_address>\dest_share
7 scanned, 6 compared, 6 same, 0 different, 0 missing, 0 errors
Total Time : 8m4s
STATUS : PASSED
```
### <span id="page-89-0"></span>확인 **- noacls**

를 사용합니다 -noacls 매개 변수 verify ACL을 확인하지 않는 명령입니다.

구문

```
xcp verify -noacls -noownership \\<IP address or hostname of SMB
server>\source share \\<IP address of SMB destination server>\dest share
```
예제 보기

```
c:\netapp\xcp>xcp verify -noacls -noownership \\<IP address or hostname
of SMB server>\source_share \\<IP address of SMB destination
server>\dest_share
xcp verify -noacls -noownership \\<IP address or hostname of SMB
server>\source_share \\<IP address of SMB destination
server>\dest_share
xcp verify -noacls -noownership \\<IP address or hostname of SMB
server>\source_share \\<IP address of SMB destination
server>\dest_share
318 scanned, 317 compared, 317 same, 0 different, 0 missing, 0 errors
Total Time : 1s
STATUS : PASSED
```
#### **noacls -noownership**을 확인합니다

를 사용합니다 -noownership 매개 변수가 포함된 경우 verify -noacls 소스에서 대상으로 ACL 또는 소유권을 확인하지 않습니다.

```
xcp verify -noacls -noownership <source> <target>
```
### **Verify-atimewindow <float>(**확인**-**알림**)**

를 사용합니다 -atimewindow <float> 매개 변수 verify 명령을 사용하여 에 대해 허용 가능한 차이를 초 단위로 지정합니다 atime 소스에서 목적지까지의 파일. XCP는 에서 차이가 있을 경우 파일을 다른 것으로 보고하지 않습니다 atime <value>보다 작습니다. 를 클릭합니다 verify - atimewindow 명령은 에서만 사용할 수 있습니다 -atime 깃발.

#### 구문

```
xcp verify -atimewindow <float> \\<IP address of SMB source
server>\source share \\<IP address of SMB destination server>\dest share
```
예제 보기

c:\Netapp\xcp> xcp verify -atimewindow 600 -atime \\<IP address of SMB source server>\source share \\<IP address of SMB destination server>\dest\_share xcp verify -atimewindow 600 -atime \\<IP address of SMB source server>\source\_share \\<IP address of SMB destination server>\dest\_share 14 scanned, 13 compared, 13 same, 0 different, 0 missing, 0 errors

### **verify-ctimewindow <float>** 를 참조하십시오

를 사용합니다 -ctimewindow <float> 매개 변수 verify 명령을 사용하여 에 대해 허용 가능한 차이를 초 단위로 지정합니다 ctime 소스에서 목적지까지의 파일. XCP는 의 차이가 있을 때 파일을 다른 것으로 보고하지 않습니다 ctime <value>보다 작습니다.

```
xcp verify -ctimewindow <float> \\<IP address or hostname of SMB
server>\source_share \\<IP address of SMB destination server>\dest_share
```

```
c:\netapp\xcp>xcp verify -ctimewindow 600 \\<IP address of SMB
sourceserver>\source_share \\<IP address of SMB destination
server>\dest_share
xcp verify -ctimewindow 600 \\<IP address of SMB source
server>\source_share \\<IP address of SMB destination
server>\dest_share
xcp verify -ctimewindow 600 \\<IP address of SMB source
server>\source_share \\<IP address of SMB destination
server>\dest_share
374 scanned, 373 compared, 373 same, 0 different, 0 missing, 0 errors
Total Time : 3s
STATUS : PASSED
```
### **verify-mtimewindow(**확인**-mtimewindow <float>**

를 사용합니다 -mtimewindow <float> 매개 변수 verify 명령을 사용하여 에 대해 허용 가능한 차이를 초 단위로 지정합니다 mtime 소스에서 목적지까지의 파일. XCP는 의 차이가 있을 때 파일을 다른 것으로 보고하지 않습니다 mtime <value>보다 작습니다.

```
xcp verify -mtimewindow <float> \\<IP address of SMB
sourceserver>\source_share \\<IP address of SMB destination
server>\dest_share
```
c:\netapp\xcp>xcp verify -mtimewindow 600 \\<IP address of SMB sourceserver>\source\_share \\<IP address of SMB destination server>\dest\_share xcp verify -mtimewindow 600 \\<IP address of SMB source server>\source\_share \\<IP address of SMB destination server>\dest\_share xcp verify -mtimewindow 600 \\<IP address of SMB source server>\source\_share \\<IP address of SMB destination server>\dest\_share 374 scanned, 373 compared, 373 same, 0 different, 0 missing, 0 errors Total Time : 3s STATUS : PASSED

### <span id="page-92-0"></span>**verify-stats** 를 참조하십시오

를 사용합니다 -stats 매개 변수 verify 소스와 대상을 스캔하고 두 공유 간의 유사점이나 차이점을 보여 주는 트리 통계 보고서를 출력하는 명령입니다.

구문

xcp verify -stats \\<IP address or hostname of SMB server>\source share \\<IP address of SMB destination server>\dest\_share

c:\netapp\xcp>xcp verify -stats \\<IP address or hostname of SMB server>\source\_share \\<IP address of SMB destination server>\dest\_share xcp verify -stats \\<IP address or hostname of SMB server>\source share \\<IP address of SMB destination server>\dest\_share == Number of files == empty <8KiB 8-64KiB 64KiB-1MiB 1-10MiB 10-100MiB >100MiB 81 170 62 2 on-target same same same same same same on-source same same same same same same same == Directory entries == empty 1-10 10-100 100-1K 1K-10K >10K 1 1 on-target same same same same same on-source same same same same == Depth == 0-5 6-10 11-15 16-20 21-100 >100 317 on-target same on-source same == Modified == >1 year >1 month 1-31 days 1-24 hrs <1 hour <15 mins future invalid 315 2 on-target same same same same same on-source same same same same same Total count: 317 / same / same Directories: 2 / same / same Regular files: 315 / same / same Symbolic links: Junctions: Special files: xcp verify -stats \\<IP address or hostname of SMB server>\source share \\<IP address of SMB destination server>\dest\_share 635 scanned, 0 errors Total Time : 1s STATUS : PASSED

### <span id="page-95-0"></span>**verify -l(**확인 **- l**

를 사용합니다 -l 매개 변수 verify 명령을 사용하여 소스 및 대상에 있는 파일과 디렉토리 간의 차이점을 나열합니다.

구문

```
xcp verify -l \\<IP address of SMB source server>\source share \\<IP
address of SMB destination server>\dest_share
```
다음 예에서는 복사하는 동안 소유권 정보가 전송되지 않았으며 명령 출력의 차이점을 볼 수 있습니다.

예제 보기

```
c:\netapp\xcp>xcp verify -l \\<IP address of SMB source
server>\source_share \\<IP address of SMB destination
server>\dest_share
xcp verify -1 \ \iota \ address of SMB source server>\source share \iotaaddress of SMB destination server>\dest_share
xcp verify -l \\<IP address of SMB source server>\source share \\<IP
address of SMB destination server>\dest_share
374 scanned, 373 compared, 373 same, 0 different, 0 missing, 0 errors
Total Time : 3s
STATUS : PASSED
```
### <span id="page-95-1"></span>**verify -ll(**확인

를 사용합니다 -ll 매개 변수 verify 소스 및 타겟과 파일 또는 디렉토리의 자세한 차이점을 나열하는 명령입니다. 형식은 git diff와 같습니다. 빨간색 값은 소스의 이전 값이고 녹색 값은 타겟의 새 값입니다.

구문

xcp verify -ll \\<IP address of SMB source server>\source share \\<IP address of SMB destination server>\dest\_share

```
c:\netapp\xcp>xcp verify -ll \\<IP address of SMB source
server>\source_share \\<IP address of SMB destination
server>\dest_share
xcp verify -ll \\<IP address of SMB source server>\source share \\<IP
address of SMB destination server>\dest_share
xcp verify -ll \\<IP address of SMB source server>\source share \\<IP
address of SMB destination server>\dest_share
374 scanned, 373 compared, 373 same, 0 different, 0 missing, 0 errors
Total Time : 3s
STATUS : PASSED
```
### **verify-fallback-user <fallback\_user>-fallback-group <fallback\_group>**입니다

를 사용합니다 -fallback-user 및 -fallback-group 매개 변수 및 verify 소스와 대상에서 파일과 디렉토리 간의 ACL 및 소유권 차이를 나열하는 명령입니다.

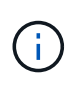

를 사용하는 경우 fallback-user 및 fallback-group 복사 또는 동기화 작업의 경우 NetApp는 도 사용할 것을 권장합니다 fallback-user 및 fallback-group Verify 작업이 있는 매개 변수입니다.

구문

xcp verify -fallback-user <fallback\_user> -fallback-group <fallback\_group> \\<IP address of SMB source server>\source\_share \\<IP address of SMB destination server>\dest share

#### **verify-notorigrity-fallback-user <fallback\_user>-fallback-group <fallback\_group>** 를 참조하십시오

를 사용합니다 -noownership, -fallback-user, 및 -fallback-group 매개 변수 및 verify ACL 차이를 나열하고 소스와 대상에서 파일과 디렉토리 간의 소유권 확인을 건너뛰는 명령입니다.

구문

```
xcp verify -noownership -fallback-user <fallback_user> -fallback-group
<fallback_group> \\<IP address of SMB source server>\source_share \\<IP
address of SMB destination server>\dest_share
```
#### **verify-noacls-fallback-user <fallback\_user>-fallback-group <fallback\_group>** 를 참조하십시오

를 사용합니다 -noacls, -fallback-user, 및 -fallback-group 매개 변수 및 verify ACL의 확인을 건너뛰고 소스와 대상에서 파일과 디렉토리 간의 소유권을 확인하는 명령입니다.

```
xcp verify -noacls -fallback-user <fallback_user> -fallback-group
<fallback_group> \\<IP address of SMB source server>\source_share \\<IP
address of SMB destination server>\dest_share
```
### **verify-root** 를 선택합니다

를 사용합니다 -root 매개 변수 verify 루트 디렉터리의 ACL을 동기화하는 명령입니다.

구문

```
xcp verify -root -fallback-user <fallback_user> -fallback- group
<fallback_group> \\<IP address of SMB source server>\source_share \\<IP
address of SMB destination server>\dest_share
```
예제 보기

```
C:\NetApp\XCP>xcp verify -root -fallback-user "DOMAIN\User" -fallback
-group "DOMAIN\Group" \\<IP address of SMB source server>\source share
\\<IP address of SMB destination server>\dest_share
xcp verify -l -root -fallback-user "DOMAIN\User" -fallback-group
"DOMAIN\Group" \\<IP address of SMB source server>\source_share \\<IP
address of SMB destination server>\dest_share
7 scanned, 6 compared, 6 same, 0 different, 0 missing, 0 errors
Total Time : 1s
STATUS : PASSED
```
**verify-onlyacl-fallback-user <fallback\_user>-fallback-group <fallback\_group>** 를 참조하십시오

를 사용합니다 -onlyacl, -fallback-user 및 -fallback-group 매개 변수 및 verify 소스와 대상 간의 보안 정보만 비교하는 명령입니다.

```
xcp verify -onlyacl -preserve-atime -fallback-user <fallback_user>
-fallback- group <fallback_group> \\<IP address of SMB source
server>\source_share \\<IP address of SMB destination server>\dest_share
```
C:\Users\ctladmin\Desktop>xcp verify -onlyacl -preserve-atime -fallback -user "DOMAIN\User" -fallback- group "DOMAIN\Group" -ll \\<source\_IP\_address>\source\_share \\<IP address of SMB destination server>\dest\_share 4,722 scanned, 0 compared, 0 same, 0 different, 0 missing, 0 errors, 5s 7,142 scanned, 120 compared, 120 same, 0 different, 0 missing, 0 errors, 10s 7,142 scanned, 856 compared, 856 same, 0 different, 0 missing, 0 errors, 15s 7,142 scanned, 1,374 compared, 1,374 same, 0 different, 0 missing, 0 errors, 20s 7,142 scanned, 2,168 compared, 2,168 same, 0 different, 0 missing, 0 errors, 25s 7,142 scanned, 2,910 compared, 2,910 same, 0 different, 0 missing, 0 errors, 30s 7,142 scanned, 3,629 compared, 3,629 same, 0 different, 0 missing, 0 errors, 35s 7,142 scanned, 4,190 compared, 4,190 same, 0 different, 0 missing, 0 errors, 40s 7,142 scanned, 4,842 compared, 4,842 same, 0 different, 0 missing, 0 errors, 45s 7,142 scanned, 5,622 compared, 5,622 same, 0 different, 0 missing, 0 errors, 50s 7,142 scanned, 6,402 compared, 6,402 same, 0 different, 0 missing, 0 errors, 55s 7,142 scanned, 7,019 compared, 7,019 same, 0 different, 0 missing, 0 errors, 1m0s xcp verify -onlyacl -preserve-atime -fallback-user "DOMAIN\User" -fallback-group "DOMAIN\Group" -11 \\<source\_IP\_address>\source\_share \\<IP address of SMB destination server>\dest\_share 7,142 scanned, 7,141 compared, 7,141 same, 0 different, 0 missing, 0 errors Total Time : 1m2s STATUS : PASSED

## 구성

를 클릭합니다 configure 명령은 SMB 시스템을 구성하고 PostgreSQL 데이터베이스가 실행 중인 시스템에 연결합니다.

xcp.exe configure

예제 보기

C:\NetApp\XCP>xcp.exe configure Please choose the menu you want to start: 1. Configure xcp.ini file 0. Quit

# 경청하십시오

를 클릭합니다 listen 명령어는 XCP 바이너리를 읽고 XCP 서비스를 시작합니다.

구문

xcp.exe listen

예제 보기

```
c:\NetApp\XCP>xcp.exe listen
* Serving Flask app "xcp_rest_smb_app" (lazy loading)
* Environment: production
    WARNING: This is a development server. Do not use it in a production
deployment. Use a production WSGI server instead.
* Debug mode: off
```
Copyright © 2024 NetApp, Inc. All Rights Reserved. 미국에서 인쇄됨 본 문서의 어떠한 부분도 저작권 소유자의 사전 서면 승인 없이는 어떠한 형식이나 수단(복사, 녹음, 녹화 또는 전자 검색 시스템에 저장하는 것을 비롯한 그래픽, 전자적 또는 기계적 방법)으로도 복제될 수 없습니다.

NetApp이 저작권을 가진 자료에 있는 소프트웨어에는 아래의 라이센스와 고지사항이 적용됩니다.

본 소프트웨어는 NetApp에 의해 '있는 그대로' 제공되며 상품성 및 특정 목적에의 적합성에 대한 명시적 또는 묵시적 보증을 포함하여(이에 제한되지 않음) 어떠한 보증도 하지 않습니다. NetApp은 대체품 또는 대체 서비스의 조달, 사용 불능, 데이터 손실, 이익 손실, 영업 중단을 포함하여(이에 국한되지 않음), 이 소프트웨어의 사용으로 인해 발생하는 모든 직접 및 간접 손해, 우발적 손해, 특별 손해, 징벌적 손해, 결과적 손해의 발생에 대하여 그 발생 이유, 책임론, 계약 여부, 엄격한 책임, 불법 행위(과실 또는 그렇지 않은 경우)와 관계없이 어떠한 책임도 지지 않으며, 이와 같은 손실의 발생 가능성이 통지되었다 하더라도 마찬가지입니다.

NetApp은 본 문서에 설명된 제품을 언제든지 예고 없이 변경할 권리를 보유합니다. NetApp은 NetApp의 명시적인 서면 동의를 받은 경우를 제외하고 본 문서에 설명된 제품을 사용하여 발생하는 어떠한 문제에도 책임을 지지 않습니다. 본 제품의 사용 또는 구매의 경우 NetApp에서는 어떠한 특허권, 상표권 또는 기타 지적 재산권이 적용되는 라이센스도 제공하지 않습니다.

본 설명서에 설명된 제품은 하나 이상의 미국 특허, 해외 특허 또는 출원 중인 특허로 보호됩니다.

제한적 권리 표시: 정부에 의한 사용, 복제 또는 공개에는 DFARS 252.227-7013(2014년 2월) 및 FAR 52.227- 19(2007년 12월)의 기술 데이터-비상업적 품목에 대한 권리(Rights in Technical Data -Noncommercial Items) 조항의 하위 조항 (b)(3)에 설명된 제한사항이 적용됩니다.

여기에 포함된 데이터는 상업용 제품 및/또는 상업용 서비스(FAR 2.101에 정의)에 해당하며 NetApp, Inc.의 독점 자산입니다. 본 계약에 따라 제공되는 모든 NetApp 기술 데이터 및 컴퓨터 소프트웨어는 본질적으로 상업용이며 개인 비용만으로 개발되었습니다. 미국 정부는 데이터가 제공된 미국 계약과 관련하여 해당 계약을 지원하는 데에만 데이터에 대한 전 세계적으로 비독점적이고 양도할 수 없으며 재사용이 불가능하며 취소 불가능한 라이센스를 제한적으로 가집니다. 여기에 제공된 경우를 제외하고 NetApp, Inc.의 사전 서면 승인 없이는 이 데이터를 사용, 공개, 재생산, 수정, 수행 또는 표시할 수 없습니다. 미국 국방부에 대한 정부 라이센스는 DFARS 조항 252.227-7015(b)(2014년 2월)에 명시된 권한으로 제한됩니다.

#### 상표 정보

NETAPP, NETAPP 로고 및 <http://www.netapp.com/TM>에 나열된 마크는 NetApp, Inc.의 상표입니다. 기타 회사 및 제품 이름은 해당 소유자의 상표일 수 있습니다.